# internet voor juristen mr. Leo van der Wees

ing. Wijnand Renden

2016

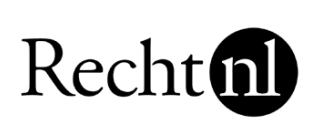

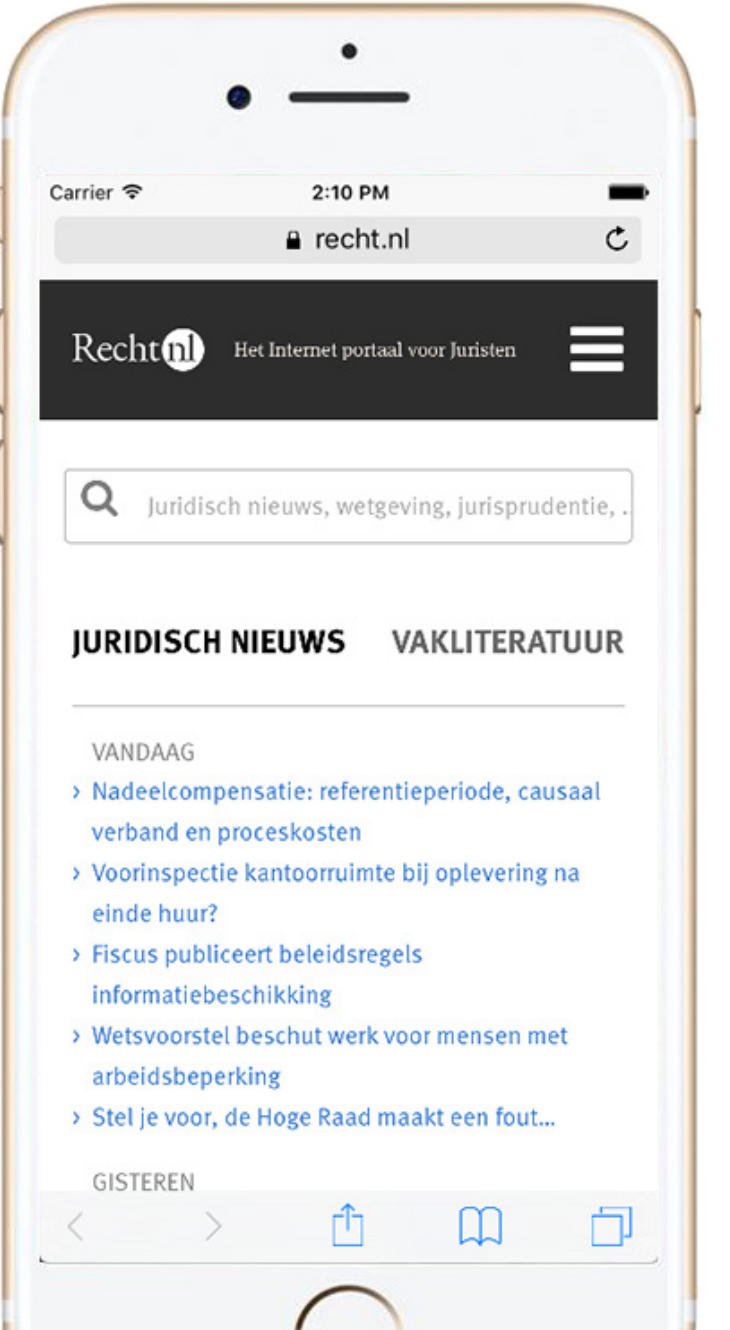

# **internet voor juristen 2016**

[mr. Leo van der Wees](https://www.linkedin.com/in/leovanderwees) [ing. Wijnand Renden](https://www.linkedin.com/in/wijnandrenden)

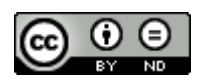

[CC 2016, naamsvermelding -](http://creativecommons.nl/uitleg/) niet commercieel - gelijk delen

Hoewel aan de totstandkoming van deze uitgave de uiterste zorg is besteed, aanvaarden de auteur(s), redacteur(en) en uitgever(s) geen aansprakelijkheid voor eventuele fouten en onvolkomenheden, noch voor gevolgen hiervan.

## **Voorwoord**

Dit is de 12e editie van Internet voor Juristen. Sinds de vorige editie heeft met name *open access* in de juridische wereld een vlucht genomen. Dit geldt zowel voor de commerciële als voor de wetenschappelijke wereld. Juristen lijken zich plots massaal te realiseren dat publiceren via internet goed is voor hun eigen reputatie en voor die van hun werkgever. Het levert de praktijkjurist cliënten op en de wetenschapper onderzoeksopdrachten en lezingen. Bovendien is met open access de kans groter dat wetenschappelijk onderzoek daadwerkelijk voor het voetlicht komt en sporen achterlaat in de maatschappij. Het is daarbij een mooie ontwikkeling voor de kleinere kantoren, de bedrijfsjuristen en de zelfstandig werkende juristen voor wie veel informatie onbereikbaar is als gevolg van de (te) hoge kosten van (tijdschrift)abonnementen.

Het gevolg van deze ontwikkeling is ook dat er nog meer juridische informatie online en vrij toegankelijk beschikbaar is. Dat is mooi, maar heeft als nadeel dat velen steeds vaker door de bomen het juridische informatiebos niet meer zien. Het is niet meer te doen al die websites, blogs en nieuwsbrieven te volgen. Het wordt daarmee steeds lastiger dat ene belangrijke juridische document te vinden. Het wordt ook steeds lastiger te bepalen wanneer te stoppen met online zoeken. En het wordt nog meer opletten bij het op waarde schatten van het geschrevene, want worden al die *open access*-teksten wel door een redactionele molen gehaald? En wie is eigenlijk die auteur van dat ene artikel of dat andere blog?

De juridische zoekvaardigheden lijken dus steeds belangrijker te worden. Bijkomend geluk is dan weer dat vanwege het feit dat de juridische informatie meer en meer in het publieke domein staat de juristen het steeds beter wordende Google kunnen gebruiken om die informatie te vinden. Er is dus minder behoefte aan dure specifieke juridische zoekmachines zoals Legal Intelligence of Rechtsorde. Zeker als je bij Recht.nl kunt googlen in alleen maar kwalitatief goede juridische bronnen, waardoor ook het probleem van mogelijk twijfelachtige zoekresultaten wordt opgelost. Natuurlijk hebben Legal Intelligence en Rechtsorde het voordeel van de zoekfilters, maar als je weet hoe Google werkt, is het missen daarvan geen enkel probleem. Wel is het natuurlijk jammer dat je niet ook kunt googlen in bronnen waarop je een abonnement hebt. Daarvoor heb je dan toch een andere tool (Navigator, Sdu Jurisprudentie) nodig.

Dit gezegd hebbend, spreekt het voor zich dat in deze editie de focus meer dan ooit ligt op het zoeken van juridisch materiaal via Google. Daarnaast passeren, zoals te doen gebruikelijk, de belangrijkste juridische sites de revue: Overheid.nl, Rechtspraak.nl en EUR-Lex.

En tot slot sluit deze editie af met een hoofdstuk over het verwijzen naar elektronische bronnen. In de *Leidraad voor juridische auteurs 2016* is een vernieuwde tekst opgenomen over het verwijzen naar digitale bronnen. Deze tekst is integraal overgenomen. Met dank aan Wolters Kluwer.

Veel leesplezier! Leo van der Wees, Wijnand Renden

# **Inhoud**

# **Deel 1 Google rules**

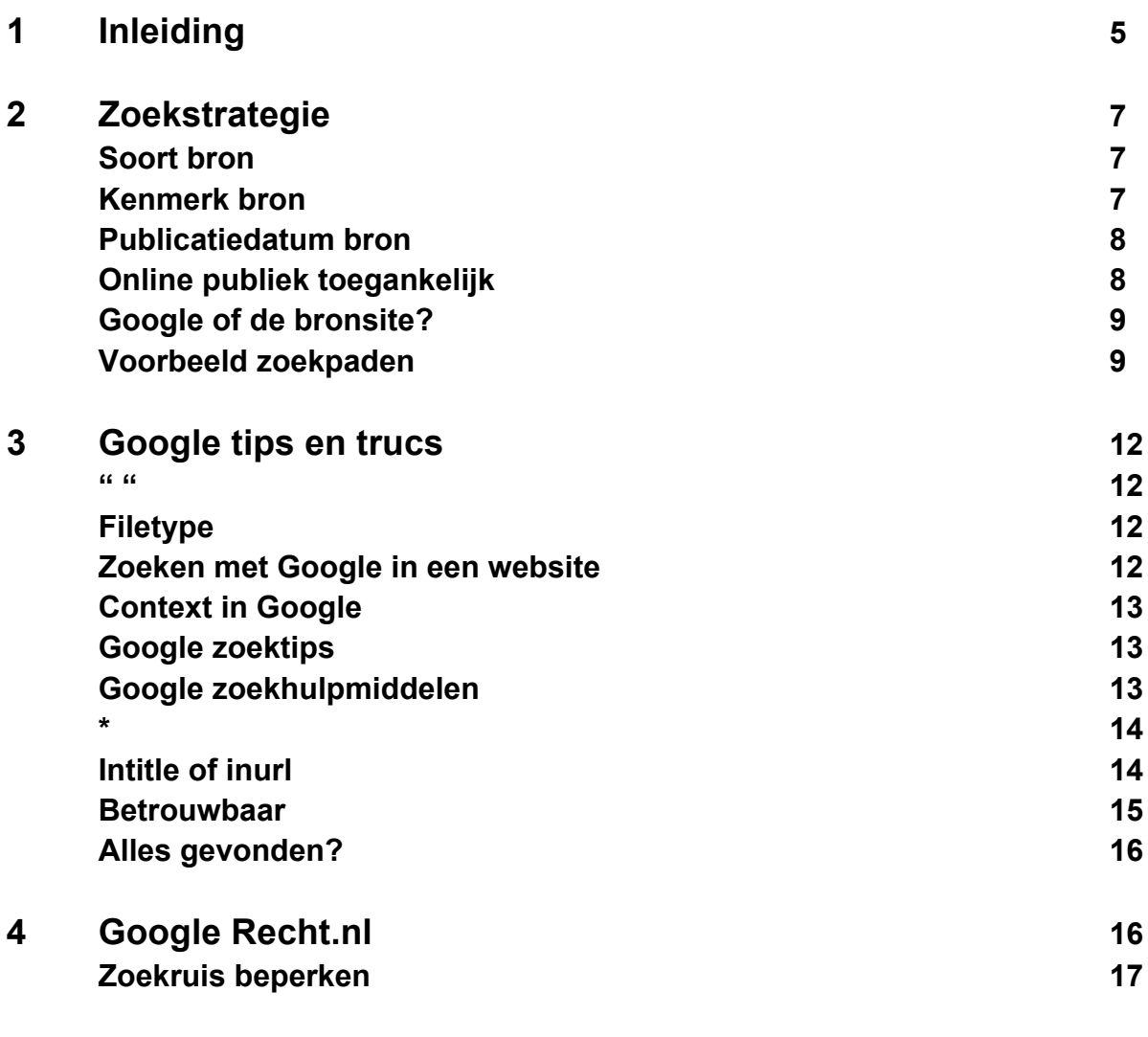

# **Deel 2 Juridische websites**

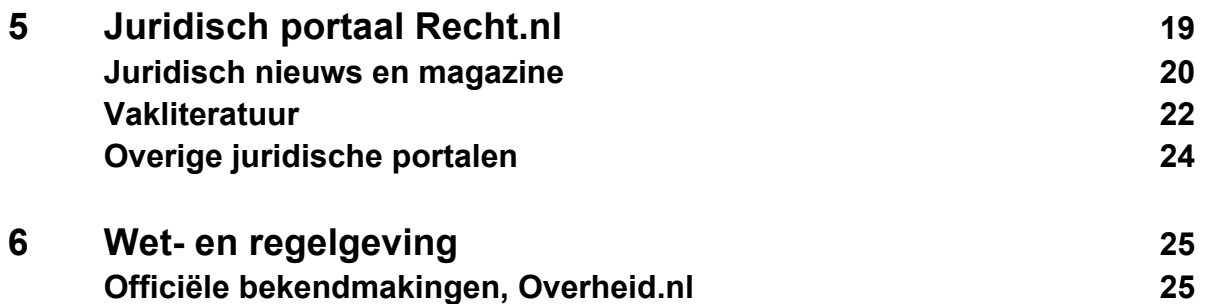

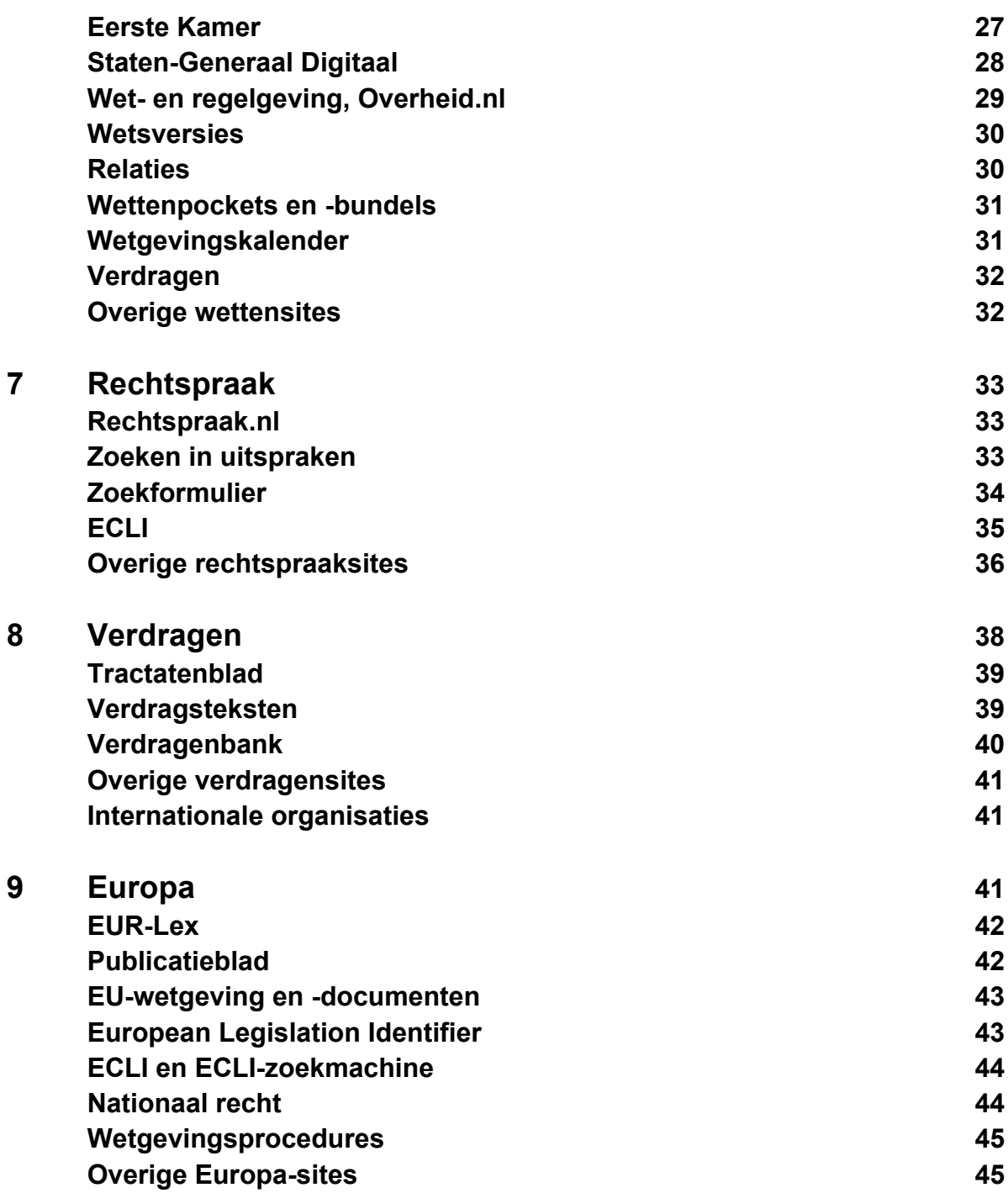

# **Deel 3 Verwijzen naar digitale bronnen**

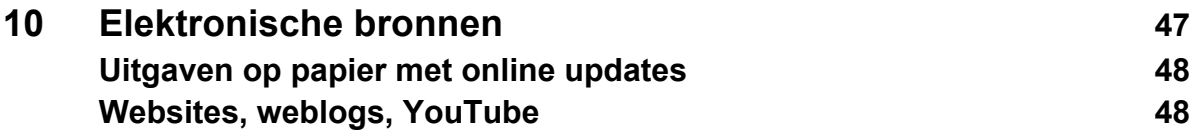

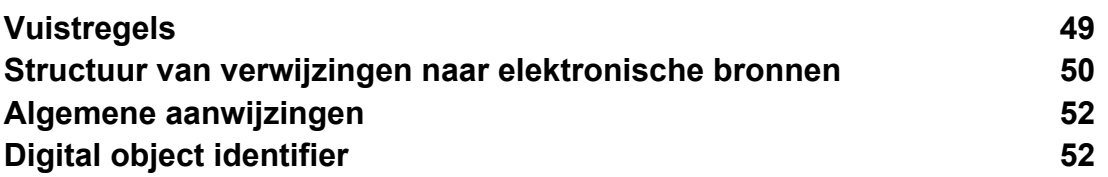

# **DEEL 1 Google rules**

# **1 Inleiding**

Welke online bronnen heeft een rechtenstudent, een rechtswetenschapper of (praktijk)jurist tot zijn beschikking? En welke zoekgereedschappen kan hij gebruiken? Dat is sterk afhankelijk van zijn studie- of werkomgeving. Studenten en rechtswetenschappers verbonden aan een universiteit kunnen vaak beschikken over zoektools als [Legal Intelligence](https://www.legalintelligence.com/) van Wolters Kluwer of [Rechtsorde](http://www.rechtsorde.nl/) van Sdu. Niet dat zij via deze producten toegang hebben tot *alle* wetten, tijdschriften en boeken, maar de hoeveelheid bronnen is aanzienlijk. Hiernaast kunnen studenten en wetenschappers gratis gebruik maken van alle diensten van [Recht.nl](https://www.recht.nl/) inclusief de juridische Google-zoekmachine die onderdeel is van deze site. Studenten en rechtswetenschappers worden dus behoorlijk in de informatiewatten gelegd, ware het niet dat zij, als gezegd, niet over alles kunnen beschikken. Universitaire bibliotheken hebben geen oneindige budgetten en moeten dus keuzes maken. De meest belangrijke juridische bronnen staan echter wel tot hun beschikking.

Het zou natuurlijk mooi zijn dat wanneer een rechtenstudent in de praktijk aan de slag gaat, hij over dezelfde bronnen kan beschikken. Dat is helaas niet het geval, althans niet per se. Gaat een student werken voor een groot kantoor aan de Zuidas dan is de kans behoorlijk groot dat hij toegang heeft tot dezelfde juridische informatieproducten als op de universiteit. Sterker, vaak zal hij meer juridische informatie kunnen inzien. .

Voor studenten die bij een kleine juridische organisatie terecht komen wordt het even slikken. Als zij al kunnen beschikken over een juridische zoekmachine, dan zal via die zoekmachine vaak veel minder juridische informatie worden ontsloten dan op de universiteit. Nu zal een kleinere organisatie wellicht ook veel minder informatie nodig hebben, maar feit is dat juridische informatie duur is en een organisatie met minder financiële armslag zich vaak niet alle informatie op een bepaald rechtsgebied kan veroorloven. Laat staan dat men daar bovenop zich nog een licentie op juridische zoekdiensten als Legal Intelligence en Rechtsorde kan veroorloven.

Het laatste is dus een belangrijke reden voor rechtenstudenten niet alleen goed te weten hoe juridische zoekmachines als Legal Intelligence en Rechtsorde werken. Ze moeten ook weten hoe en waar ze hun basismateriaal kunnen vinden als ze deze zoekmachines niet kunnen gebruiken. Gelukkig is dat materiaal op internet eenvoudig te vinden, dus is het niet echt een probleem als men niet over bepaalde zoektools kan beschikken. Niet alleen alle wetten, veel jurisprudentie en bijna alle verdragen zijn vrij beschikbaar op het internet, ook steeds meer (kwalitatief goede) artikelen zijn op internet te vinden en te raadplegen.

Daarbij komt dat steeds meer informatie, ook juridische, aan elkaar geknoopt wordt waardoor de behoefte aan een specifieke zoekmachine die met één interface een aantal juridische

domeinen doorzoekt steeds kleiner wordt. Via een zoektocht naar een wet klik je steeds makkelijker verder naar andere voor de gevonden wet relevante stukken: een Kamerstuk, het Staatsblad, een gerelateerde wettekst en binnenkort misschien zelfs naar een uitspraak of een commentaar.

Ook is het aantal relevante juridische sites bijna op één hand te tellen is. Als je weet wat je zoekt, is het niet nodig lang na te denken over de te gebruiken site. Een wet: wetten.overheid.nl, een uitspraak: rechtspraak.nl, een memorie van toelichting: officielebekendmakingen.nl, juridisch nieuws: recht.nl, een richtlijn: eur-lex.europa.eu, een uitspraak van het Europees Hof de Rechten van de Mens: hudoc.echr.coe.int. Ook dit maakt de noodzaak voor een alles overkoepelende juridische zoekdienst niet echt groot.

Tegelijkertijd is Google tegenwoordig zo'n goede zoekmachine dat het hiervoor genoemde zelfs niet nodig is. Heb je een kenmerk van een juridisch document, plaats dat in de Google Chromeadresbalk en je zult zien dat Google onmiddellijk het gevraagde document zal ophoesten. Dus je hoeft niet eerst naar de bronsite te surfen om een online publiek toegankelijk juridisch document te vinden. Je moet alleen wel opletten welk Google-resultaat verwijst naar de originele bron. Er zijn bijvoorbeeld meer sites die wetten publiceren, maar zijn dat wel de meest recente versies? Bij wetten.overheid.nl weet je dat zeker.

Ander punt is dat Google vaker beter en sneller een site doorzoekt dan de door een organisatie aangeboden zoekmachine. Als je bijvoorbeeld een ECLI hebt van een uitspraak van het Hof van Justitie van de Europese Gemeenschappen [\(HvJ EU](http://curia.europa.eu/jcms/jcms/j_6/nl/)) dan kun je die beter en sneller via Google zoeken dan via de zoekmachine van het hof zelf of via die van [EUR-Lex](http://eur-lex.europa.eu/homepage.html?locale=nl). Alleen al doordat je een gevonden ECLI simpelweg in de adresbalk van je Chrome-browser kunt plakken en daarna op enter kunt drukken. Als je bijvoorbeeld de ECLI van de Google Spain-zaak - over het recht om vergeten te worden op internet - invoert in je adresbalk [\(ECLI:EU:C:2014:317](https://www.google.nl/webhp?sourceid=chrome-instant&ion=1&espv=2&ie=UTF-8#q=ECLI%3AEU%3AC%3A2014%3A317)) dan is het eerste resultaat de betreffende uitspraak. En dat niet alleen, je krijgt ook interessante andere resultaten, zoals artikelen en uitspraken waarin verwezen wordt naar de ECLI. Het lijkt wel een heuse juridische zoekmachine! Google Recht.

Hiernaast stelt de site Recht.nl een eigen juridische Google zoekmachine beschikbaar. Deze werkt net als Google, alleen wordt niet het hele web, maar slechts door de redactie van Recht.nl gekozen juridische websites doorzocht. Het grote voordeel hiervan is dat resultaten alleen juridisch zijn. Zelfs als je zoekt met de woorden 'schoenen rode zolen'.

Al met al hoeft het een jurist met een kleinere beurs niet aan veel te ontbreken. Nu niet en als de ontwikkeling van open access nog meer vaart gaat maken al helemaal niet meer. Dan zullen immers ook juridische artikelen steeds sneller publiek toegankelijk worden. Dan is het helemaal niet meer noodzakelijk om na te denken over een juridische zoekopdracht. Je kopieert en plakt 'iets juridisch' in de adresbalk van de Chrome-browser en Google zal het voor je vinden. Zo makkelijk is het nu (nog) niet.

In het hiernavolgende onderdeel van Internet voor Juristen 2016 wordt kort aangegeven waar je dan toch (nu) nog over na moet denken alvorens te gaan zoeken. Vervolgens worden enkele van de belangrijkste Google zoektips en -trucs besproken en wordt het grote Google afgezet tegen het kleine Google van Recht.nl.

Natuurlijk is het niet noodzakelijk Google te gebruiken, maar kun je ook surfen naar de site waar de juridische documenten staan. Als gezegd is het aantal echt relevante juridische sites bijna op één hand te tellen. Soms is het zelfs ook goed te zoeken met Google én met de zoekmachine van de website waar de documenten ontsloten worden. De kans is immers aanwezig dat de laatste een ander zoekresultaat geeft, misschien wel beter.

# **2 Zoekstrategie**

#### **Soort bron**

Om een zoekpad te kiezen, dient een aantal vragen beantwoord te worden. De allereerste is vanzelfsprekend welke soort juridische bron je wilt zoeken. Dat kan zijn: een wet, een wetsartikel, een Kamerstuk, een uitspraak, een EU-richtlijn, een verdrag, een tijdschriftartikel.

Het antwoord op deze vraag geeft de eerste richting aan van de zoekopdracht. Zie daartoe het onderstaande overzicht:

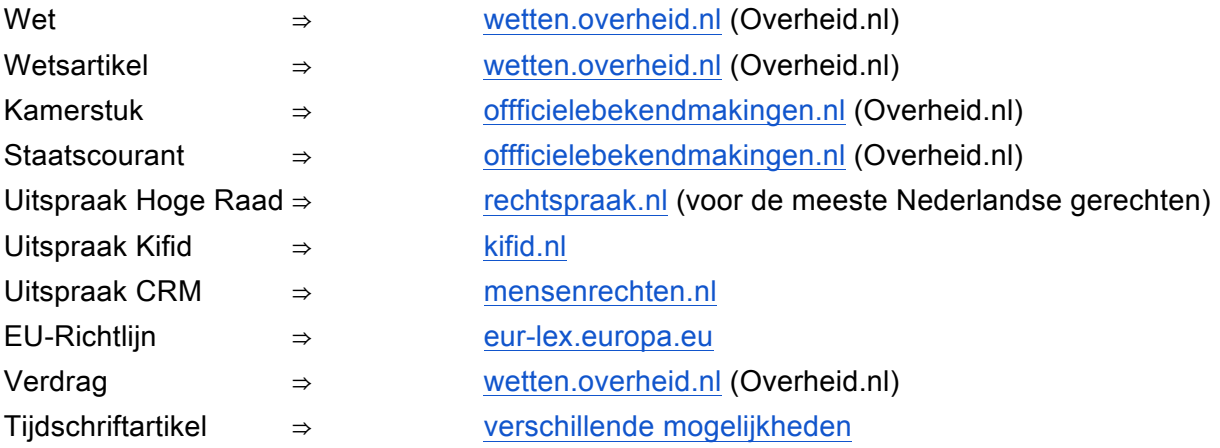

## **Kenmerk bron**

Vervolgens is het de vraag of je een kenmerk weet of hebt van het te zoeken juridische document. Met een kenmerk bedoelen we de naam van een wet, het nummer van een wetsartikel, het nummer van een Kamerstuk, het nummer van een uitspraak, de naam van een verdrag, de (citeer)titel van een artikel. Het zoeken met een kenmerk maakt de slagingskans van de zoektocht groter. Een kenmerk is immers (vaak) uniek voor een document. Zo is er maar 1 [ECLI:NL:HR:2005:AR5213](https://www.recht.nl/rechtspraak/?ecli=ECLI:NL:HR:2005:AR5213) en die is gekoppeld aan het Baby Kelly-arrest van de Hoge Raad inzake 'wrongful life', maar zijn er veel meer baby's die Kelly heten.

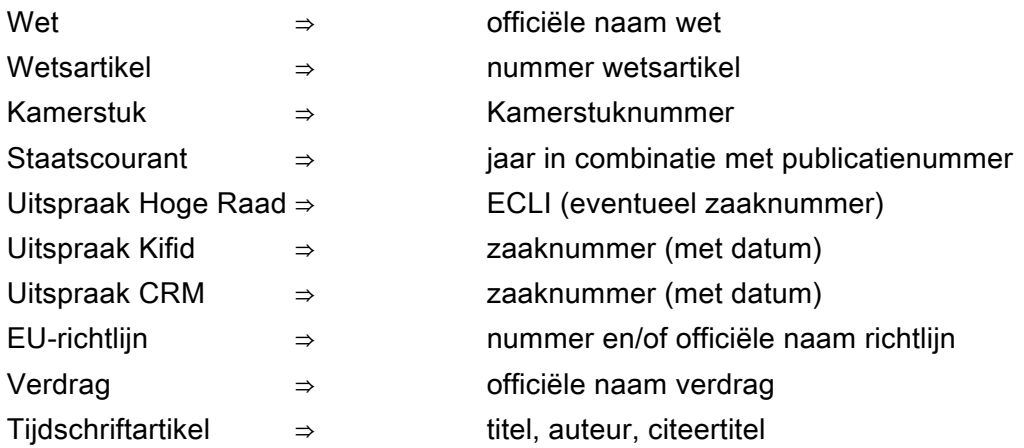

#### **Publicatiedatum bron**

Dan is de vraag van belang wanneer het te zoeken document gepubliceerd is. Het internet bestaat namelijk nog niet zo heel lang, dus als je op zoek bent naar oudere documenten dan bestaat de kans dat het document niet te vinden. Zo zul je op Rechtspraak.nl (bijna) geen volledige uitspraken vinden die ouder zijn dan 1999, het jaar van lancering van de site.

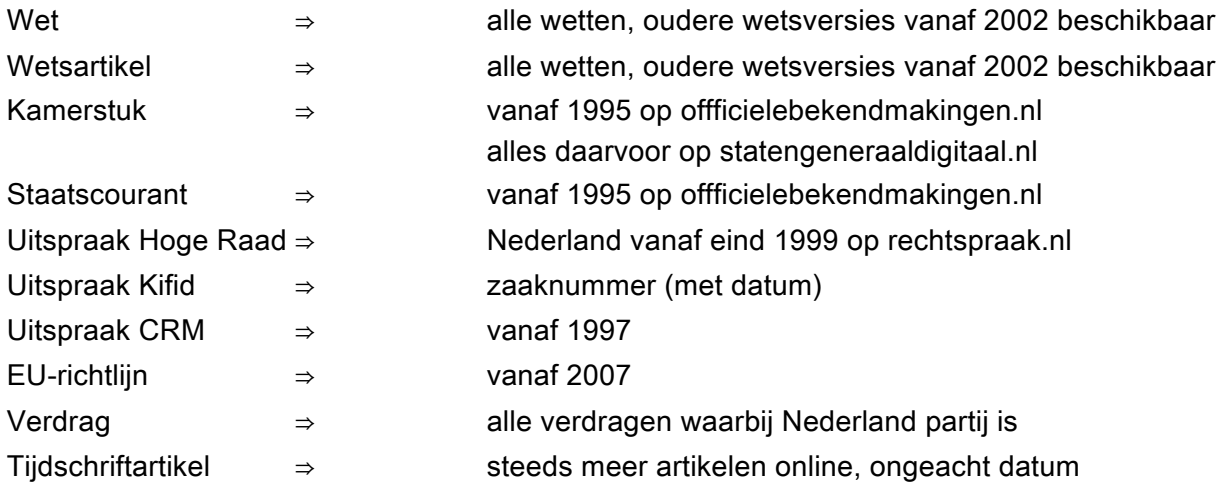

#### **Online publiek toegankelijk**

Tot slot is het nog van belang te weten of een document achter een betaalmuur staat of in het open internet en daarmee dus publiek toegankelijk is. Deze vraag is met name van belang voor juridische tijdschriftartikelen en (hand)boeken. Deze documenten staan nog maar mondjesmaat in het publieke domein. De ontwikkeling van open access brengt daar evenwel snel verandering in. Op het internet zijn inmiddels duizenden artikelen en [proefschriften](https://www.recht.nl/nieuws/proefschriften/) vrij beschikbaar. Het loont daarom absoluut de moeite toch even te googlen als je een (citeer)titel van een boek of tijdschrift hebt.

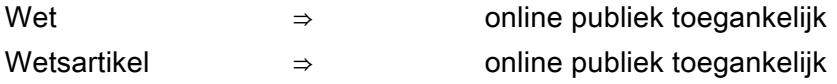

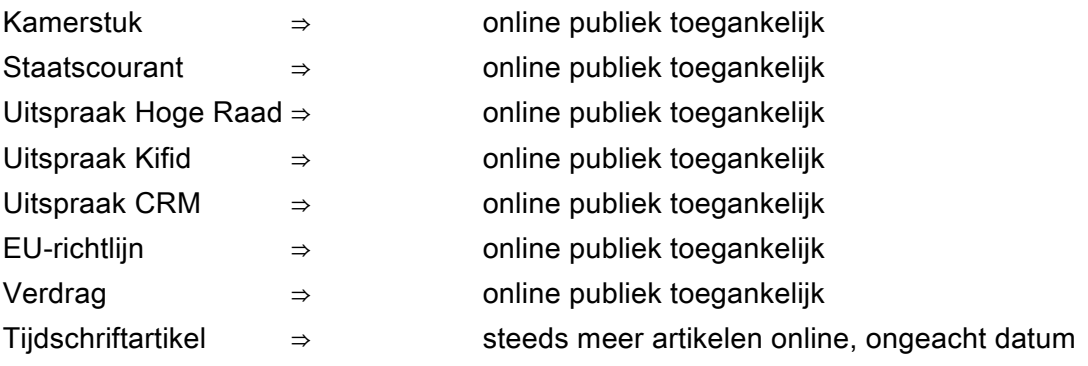

#### **Google of de bronsite?**

Tot slot dien je na het beantwoorden van de bovenstaande vragen de keuze te maken om te googlen of naar de bronsite te surfen en aldaar te zoeken. Praktijk leert dat indien er een kenmerk bekend is én het document is niet te oud én het staat niet achter een betaalmuur, Google een goede keuze is. Hierbij is en blijft wel alertheid geboden als men de resultatenlijst bekijkt. Kies in de resultatenlijst van Google bij voorkeur een van de hierboven genoemde juridische websites. Wordt die niet genoemd, dan is het aan te raden op zijn minst ook een keer te zoeken via de zoekmachine op de bronsite. Dat laatste kan natuurlijk nooit kwaad, zeker niet bij twijfel aan de Google-resultaten.

Is *geen* kenmerk bekend én is het document niet te oud én staat de bron in het publieke domein dan is de bronsite uiteraard ook een optie, hoewel de kwaliteit van veel 'lokale' zoekmachines vaak te wensen overlaat. Maar googlen met minder kenmerkende woorden heeft als nadeel dat er nogal wat ruis kan ontstaan waardoor het zoeken naar een speld in een hooiberg kan worden. Een alternatief kan in dit geval zijn te zoeken met Google op een bepaalde site. Dat kan uiteraard alleen als de site het toelaat dat Google de gegevens van de betreffende site opslaat in zijn databanken. Zo heeft het bijvoorbeeld geen zin om met Google te zoeken naar jurisprudentie van de Raad [van Arbitrage voor de Bouw](http://www.raadvanarbitrage.info/default.aspx). Hoe je zoekt met Google op een specifieke juridische site lees in het hoofdstuk over de Google tips en trucs.

Uiteraard kun je altijd googlen via Recht.nl. Het voordeel daarvan is dat je niet hoeft na te denken over de betrouwbaarheid van de bron, want de zoekmachine van Recht.nl zoekt alleen maar in betrouwbare juridische bronnen. Daarnaast hoef je niet bang te zijn voor ruis, want ook een zoektocht naar ['schoenen rode zolen](https://www.recht.nl/zoeken/?q=schoenen+rode+zolen)' levert louter juridische hits op.

#### **Voorbeeld zoekpaden**

Wet: zoek je de Auteurswet [\(zoekwoord: auteurswet](https://www.google.nl/webhp?sourceid=chrome-instant&ion=1&espv=2&ie=UTF-8#q=auteurswet)) dan weet je dat je bij wetten.overheid.nl moet zijn. Daar kun je naar toe surfen en ter plekke de naam Auteurswet invoeren, maar dat is niet nodig. Als je 'auteurswet' invoert in de adresbalk van Google Crome en op enter drukt, staat de Auteurswet van wetten.overheid.nl bovenaan de zoekresultaten. Zoek je binnen wetten.overheid.nl naar de versie van de Auteurswet zoals deze gold in het jaar 2000, dan weet je nu dat je die versie daar niet zult vinden. Die versie is niet online en publiek toegankelijk. Een papieren archief zal in zo'n geval waarschijnlijk de enige optie zijn.

*Wetsartikel:* zoek je artikel 3:15 van het burgerlijk wetboek dan moet je ook bij wetten.overheid.nl zijn. Het is echter makkelijk het zoekwoord ['3:15 bw](https://www.google.nl/search?q=3%3A15+bw&oq=3%3A15+bw&aqs=chrome..69i57.807j0j4&sourceid=chrome&ie=UTF-8)' in te voeren in de adresbalk van Google Chrome. De kans is meer dan groot dat een link 'wetten.overheid.nl' bij de eerste 10 resultaten zit. Mocht dat onverhoopt niet zo zijn dan is het wellicht verstandig naar wetten.overheid.nl te surfen en daar te zoeken naar dit artikel.

De website wetten.overheid.nl is trouwens begin 2016 vernieuwd en sindsdien kom je via Google (bijna) nooit meer direct op een wetsartikel. Wel word je (vaak) verwezen naar het begin van een wet. Dus in het geval van een zoektocht naar ['3:47 awb](https://www.google.nl/webhp?sourceid=chrome-instant&ion=1&espv=2&ie=UTF-8#q=3%3A47%20awb)' wordt een link getoond naar het begin van de Algemene wet bestuursrecht en niet (meer) een directe link naar dit artikel. Let er trouwens op dat het verschil maakt of je '3:47 awb' invoert of ['3.47 awb](https://www.google.nl/webhp?sourceid=chrome-instant&ion=1&espv=2&ie=UTF-8#q=3.47+awb)'. De eerste is de officiële schrijfwijze voor Awb-artikelen. Ondanks dat men zegt dat Google leestekens negeert, lijkt een punt of een puntkomma hier wel verschil te maken.

*Kamerstuk:* parlementaire stukken bestaan uit een [Kamerstuknummer en een zogenaamd](https://nl.wikipedia.org/wiki/Kamerstuk)  [ondernummer](https://nl.wikipedia.org/wiki/Kamerstuk) (daarover meer bij de bespreking van Overheid.nl). De vraag is of Google uit de voeten kan met een 5-cijferig nummer gevolgd door een ondernummer. Dat is evenwel geen probleem. Zeker niet als de [zoekopdracht](https://www.google.nl/webhp?sourceid=chrome-instant&ion=1&espv=2&ie=UTF-8#q=kamerstuk+31452+3+memorie+van+toelichting) iets is als 'kamerstuk 31452 3 memorie van toelichting'. De woorden 'kamerstuk' en 'memorie van toelichting' zijn toegevoegd om te voorkomen dat er ruis ontstaat. De nummers in combinatie met de betreffende woorden zijn immers meer uniek dan [slechts de nummers](https://www.google.nl/webhp?sourceid=chrome-instant&ion=1&espv=2&ie=UTF-8#q=31452%203). Of iemand sneller bij de betreffende memorie van toelichting komt als hij ofwel de ene ofwel de andere weg (via officielebekendmakingen.nl) kiest, zal vooral afhangen van de typevaardigheid. Het resultaat is beide gevallen prima.

Zoek je een Kamerstuk van voor 1995 dan weet je dat je bij [statengeneraaldigitaal.nl](http://statengeneraaldigitaal.nl/) moet zijn. Ook nu geldt evenwel dat het niet per se nodig is naar die site te surfen en met die niet al te beste zoekmachine te werken. Als je ['22903 3 memorie van toelichting](https://www.google.nl/webhp?sourceid=chrome-instant&ion=1&espv=2&ie=UTF-8#q=22903%203%20memorie%20van%20toelichting)' invoert in de zoek/adresbalk dan is het eerste resultaat een link naar de pagina waar betreffende Kamerstuk staat. Makkelijk en snel!

*Staatscourant:* voor een staatscourantnummer is het niet veel anders. Stel je hebt de [titel](https://www.google.nl/webhp?sourceid=chrome-instant&ion=1&espv=2&ie=UTF-8#q=Besluit+tot+wijziging+van+het+Besluit+uitvoeringsregels+ontslag+wegens+langdurige+arbeidsongeschiktheid+2015) dan voer je die in in de zoek/adresbalk en je hebt het betreffende document. Heb je slechts het jaar en nummer van de Staatscourant? Maakt niet uit. Het resultaat is gelijk. Het is opnieuw niet nodig naar Overheid.nl te surfen en aldaar de zoekmachine te gebruiken. Google vindt het voor je.

*Uitspraak Hoge Raad:* stel je bent op zoek naar het Elektriciteitsarrest, een arrest uit 1921 over de diefstal van elektriciteit. Je weet dan al dat je niet naar Rechtspraak.nl (vreemd dat ze 'landmark'-arresten niet geplaatst hebben, maar dat terzijde) hoeft te gaan. Te oud. Achter een betaalmuur van Wolters Kluwer of Sdu zou je de tekst van dit arrest wel eens tegen kunnen komen, maar als je die toegang niet hebt, en dan ben je dus op Google of een papieren archief aangewezen. Het ingeven van de zoekwoorden ['elektriciteitsarrest diefstal](https://www.google.nl/webhp?sourceid=chrome-instant&ion=1&espv=2&ie=UTF-8#q=elektriciteitsarrest+diefstal)' leidt tot een aantal interessante hits. De tekst lijkt evenwel online onvindbaar.

Voor uitspraken van het HvJ EU geldt dat deze goed ontsloten worden door Google. Dat is zeker het geval indien het [zaaknummer](https://www.google.nl/search?q=c-131%2F12&rlz=1CADEAE_enNL668NL668&oq=c-131%2F12&aqs=chrome..69i57j69i58.10368j0j4&sourceid=chrome&ie=UTF-8) bekend is, zoals die van de Google/Spain-zaak over het recht om vergeten te worden op internet. Het surfen naar EUR-Lex of de website van het Hof van Justitie van EU is dan volstrekt overbodig. Is geen zaaknummer of ECLI bekend dan blijken in het geval van deze zaak Google/Spain-zaak de woorden 'google' en 'spain' ook heel snel tot het [juiste resultaat](http://eur-lex.europa.eu/search.html?qid=1472668101495&text=google spain&scope=EURLEX&type=quick&lang=nl) te leiden op EUR-Lex. Google doet daar [met die 2 woorden](https://www.google.nl/webhp?sourceid=chrome-instant&ion=1&espv=2&ie=UTF-8#q=google+spain) echter nauwelijks voor onder.

*Uitspraak KiFiD:* Heb je een nummer van een KiFiD-uitspraak? Ook dan is het makkelijk. Tik bijvoorbeeld in ['kifid 2016-202](https://www.google.nl/webhp?sourceid=chrome-instant&ion=1&espv=2&ie=UTF-8#q=kifid+2016-202)' en je hebt de uitspraak. Dat resultaat is niet anders als je slechts een stuk tekst hebt van een dergelijke uitspraak. Je plakt de [tekst](https://www.google.nl/webhp?sourceid=chrome-instant&ion=1&espv=2&ie=UTF-8#q=Overeenkomst+van+opdracht+tot+advisering+en+bemiddeling+bij+het+doen+afkopen+van+een+polis+van+levensverzekering+en+het+oversluiten+van+een+hypothecaire+geldlening.) in de zoek/adresbalk et voila!

*Uitspraak College voor de Rechten van de Mens:* Wij gaan het niet nogmaals herhalen. Ook CRM-oordelen vind je makkelijk en snel met Google, of je nu nummer of tekst hebt. Zoek je echter oordelen van 2013 inzake leeftijdsdiscriminatie, dan is de uitdaging iets groter. De zoekopdracht kan dan iets zijn als ['2013 leeftijd site:mensenrechten.nl/publicaties/oordelen](https://www.google.nl/search?q=2013+leeftijd+site%3Amensenrechten.nl%2Fpublicaties%2Foordelen&oq=2013+leeftijd+site%3Amensenrechten.nl%2Fpublicaties%2Foordelen&aqs=chrome..69i57.799j0j9&sourceid=chrome&ie=UTF-8)'. Je moet dan weten dat de oordelen op een bepaalde plek op de site staan, namelijk de directory: publicaties/oordelen. Dat zie je echter als je ooit een oordeel hebt gevonden. Overigens betekent het niet dat je met deze zoekopdracht geen uitspraken uit een ander jaar vindt. Er kan in 2016 immers worden verwezen naar een oordeel uit 2013. Wil je dat soort verwijzingen echt helemaal uitsluiten, dan is het verstandig toch de [zoekmachine van het college](https://www.mensenrechten.nl/publicaties/oordelen?trefwoord=417827&oordeelnummer_year=2013&oordeelnummer_number=&dictum=434587&wet=&sortering=standaard&search=Zoek+%E2%96%B8) zelf te gebruiken.

*EU-richtlijn:* ook voor Europese richtlijnen geldt dat [naam](https://www.google.nl/webhp?sourceid=chrome-instant&ion=1&espv=2&ie=UTF-8#q=richtlijn%20elektronische%20handel) of het [nummer](https://www.google.nl/webhp?sourceid=chrome-instant&ion=1&espv=2&ie=UTF-8#q=2000%2F31%2FEG) prima werken in Google.

*Verdrag:* het is niet anders voor een veel geraadpleegd verdrag als het Europees Verdrag voor de Rechten van de Mens. Het invoeren in de adresbalk van Google Chrome van bijvoorbeeld ['artikel 10 evrm](https://www.google.nl/search?q=artikel+10+evrm&rlz=1CADEAE_enNL668NL668&oq=artikel+10+evrm&aqs=chrome.0.69i59j0l5.4281j0j9&sourceid=chrome&ie=UTF-8)' geeft een prima resultaat. Ook hiervoor geldt trouwens dat sinds de wijziging van de website wetten.overheid.nl je geen link meer krijgt aangeboden naar artikel 10, maar naar het begin van het verdrag. Het is evenwel een kleine moeite van het begin van een wet of verdrag naar het artikel te gaan dat je daadwerkelijk wilt inzien.

*Tijdschriftartikel:* in het geval je een tijdschriftartikel zoekt, dan weet je eigenlijk bij voorbaat dat de kans niet zo groot is de volledige artikeltekst online en vrij toegankelijk te vinden. Zoeken in het vrij toegankelijke domein heeft dan niet heel veel zin. Als gezegd staan er inmiddels echter wel duizenden artikelen volledig online dus je moet het altijd proberen. En dan kun je niet anders dan googlen, via Recht.nl of via het grote Google. Zo is het artikel waarvan een deel van de titel luidt 'Privacytoezichthouder krijgt tanden' zo gevonden. Zowel [via Google](https://www.google.nl/search?q=Privacytoezichthouder+krijgt+tanden&rlz=1CADEAE_enNL668NL668&oq=Privacytoezichthouder+krijgt+tanden&aqs=chrome..69i57j69i60.13221j0j4&sourceid=chrome&ie=UTF-8) als via de Google-zoekmachine van Recht.nl. En in beide gevallen leidt de gevonden link tot de volledige tekst van het artikel. Dit is niet anders als je in deze Google-zoekmachines zoekt met de citeertitel ['bb 2015/55](http://www.recht.nl/zoeken/?q=bb+2015%2F55)' met dat verschil dat het grote Google ook de nodige ruis levert omdat bb en de nummers 2015 en 55 ook in een andere context voorkomen. De Google-zoekmachine

van Recht.nl zoekt alleen maar in juridische bronnen. Dat levert dus geen ruis op. Op zijn hoogst juridisch ruis.

# **3 Google tips en trucs**

Het leven van de googlende jurist wordt uiteraard makkelijker en aangenamer als hij iets meer weet van het zoeken met Google dan de gemiddelde gebruiker. In deze paragraaf worden kort enkele van de meest belangrijke tips en trucs uiteengezet.

**" "**

De dubbele quotes zijn belangrijk en makkelijk in gebruik. Als je bijvoorbeeld op zoek bent naar het Vooraf (Nederlands Juristenblad) van Ton Hartlief getiteld 'Innovatie, wetgeving 2.0 en rechtspraak die daarbij past', dan kun je de hele titel kopiëren en plakken in de zoek/adresbalk of deze titel - of een onderscheidend deel ervan - in de zoek/adresbalk invoeren. Als je vervolgens deze tekst begint en afsluit met dubbele quotes dan vind je zonder enkele problemen het betreffende artikel. Althans als je de (delen van de) tekst invoert in exact de volgorde zoals deze in de titel staan. Overigens is het niet gezegd dat je een document zonder quotes niet vindt, misschien wel. Zeker als de gehele titel zelf onderscheidend genoeg is, zal dat ongetwijfeld lukken, maar met quotes neemt de ruis af. Zo levert de titel met quotes [rond de](https://www.google.nl/webhp?sourceid=chrome-instant&ion=1&espv=2&ie=UTF-8#q=%22Innovatie,+wetgeving+2.0+en+rechtspraak+die+daarbij+past%22&start=0) [100 resultaten](https://www.google.nl/webhp?sourceid=chrome-instant&ion=1&espv=2&ie=UTF-8#q=%22Innovatie,+wetgeving+2.0+en+rechtspraak+die+daarbij+past%22&start=0) op en zonder quotes [ruim 70.000](https://www.google.nl/webhp?sourceid=chrome-instant&ion=1&espv=2&ie=UTF-8#q=Innovatie%2C+wetgeving+2.0+en+rechtspraak+die+daarbij+past).

Als je een titel, naam of andersoortig tekstdeel exact weet, is het gebruik van dubbele quotes aan te raden. Het kan ook handig zijn als je zoekt met 1 woord. Google heeft namelijk de neiging op jouw zoekwoord lijkende woorden ook in resultaten te tonen. Als je dat per se niet wilt, zet je dubbele quotes om je zoekwoord.

Je kunt als zoekstrategie hanteren dat je bij je eerste zoekopdracht de quotes weglaat, maar deze toevoegt als het resultaat niet naar tevredenheid is. Quotes heb je snel geplaatst.

#### *syntax: "zoekstring"*

#### **Filetype**

Veel documenten - zeker juridische documenten - worden als pdf gepubliceerd, offline, maar ook online. Dit wetende zou je een zoekopdracht kunnen doen naar het onderwerp dat je zoekt met daarachter 'filetype:pdf'. [Een zoekopdracht naar 'subrogatie' met dit achtervoegsel](https://www.google.nl/webhp?sourceid=chrome-instant&ion=1&espv=2&ie=UTF-8#q=subrogatie%20filetype%3Apdf) leidt tot een resultatenlijst van tientallen pdf's, van veelal serieuze documenten over dit onderwerp. Ook hier geldt dat een zoekopdracht zonder het achtervoegsel ook tot interessante resultaten kan leiden, resultaten [met ook webpagina's](https://www.google.nl/webhp?sourceid=chrome-instant&ion=1&espv=2&ie=UTF-8#q=subrogatie) en niet alleen pdf-documenten.

*syntax: zoekstring filetype:pdf, doc, xls, ...*

#### **Zoeken met Google in een website**

Heel veel sites, ook juridische, hebben belabberde zoekmachines. Met die zoekmachines vind je weinig tot niets, of in ieder geval ben je er niet zeker van of je alles gevonden hebt. Dat ben je natuurlijk eigenlijk nooit, maar dat terzijde. Je kunt in zo'n geval op zijn minst ook even met Google de betreffende site doorzoeken. Dat doorzoeken kan op verschillende niveau's: topleveldomein, domeinnaam, directory. Dus bijvoorbeeld:

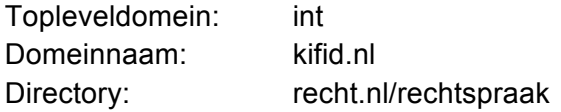

Zo krijg je bijvoorbeeld met Google meer dan 100 treffers als je zoekt op ["meldplicht datalekken"](https://www.google.nl/webhp?sourceid=chrome-instant&ion=1&espv=2&ie=UTF-8#q=%22meldplicht+datalekken%22+site:autoriteitpersoonsgegevens.nl)  [op de site van de Autoriteit Persoonsgegevens](https://www.google.nl/webhp?sourceid=chrome-instant&ion=1&espv=2&ie=UTF-8#q=%22meldplicht+datalekken%22+site:autoriteitpersoonsgegevens.nl), terwijl je met dezelfde string op de site zelf rond de 40 treffers krijgt. Overigens worden de meeste Nederlandse juridisch relevante sites zo goed ontsloten en geïndexeerd door Google, dat gewoon googlen veelal afdoende is en is daarmee veelal niet echt nodig aan te geven dat je alleen op een bepaalde site wilt zoeken. Weet je echter zo goed als zeker dat een bepaald document op een bepaalde site staat, dan zou je de zoekopdracht kunnen beperken tot die site. Alleen al om het aantal resultaten te beperken.

#### **Context in Google**

Google zoekt vaak niet alleen beter in een door Google geïndexeerde website, ook geeft Google onder de gevonden webadressen in de tekst vetgedrukt een of meer van de gebruikte zoekwoorden aan, waaruit iets van een context opgemaakt kan worden. Veel zoekmachines doen dit niet of niet goed als de zoekresultaten getoond worden. Nog een reden om te googlen en niet de zoekmachine van een website te gebruiken.

#### *syntax: zoekstring site:toplevel domein, domeinnaam, directory*

#### **Google zoektips**

Nog een voordeel. Als je zoekt met bepaalde termen geeft Google in sommige gevallen gerelateerde zoekopdrachten. Je vindt deze zoekopdrachten onderaan de pagina met zoekresultaten. Zo levert een zoekopdracht met de juridische term voor hacken, [computervredebreuk](https://www.google.nl/webhp?sourceid=chrome-instant&ion=1&espv=2&ie=UTF-8#q=computervredebreuk), een aantal andere gerelateerde zoekopdrachten op. Het is de moeite waard daarop te klikken om wellicht enige andere interessante relevante resultaten te kunnen ontdekken.

#### **Google zoekhulpmiddelen: resultaten uit een bepaalde periode**

Als je eerst een zoekopdracht hebt gedaan in Google verschijnt een balk onder het zoekveld waarmee je je zoekresultaten kunt filteren. Een van de meest handige opties in die balk vind je onder de knop 'zoekhulpmiddelen'. Daarmee kun je namelijk de periode afbakenen.

Zo kun je zoeken naar teksten [met daarin het woord computervredebreuk](https://www.google.nl/search?q=computervredebreuk&oq=computervredebreuk&aqs=chrome..69i57j69i59l3j0l2.719j0j9&sourceid=chrome&ie=UTF-8) maar levert dat misschien meer resultaten op dan je lief is. Stel nu dat je op zoek bent naar een tekst van de afgelopen maand dan is dat heel makkelijk. Je klikt op de knop 'Zoekmiddelen' en dan kies je

onder 'Elke periode' voor 'Afgelopen maand'. Zo ben je in ieder geval van hele oude resultaten af.

Zoek je naar uitspraken gedaan in een bepaald jaar over een bepaald onderwerp door een bepaald gerecht, dan is het overigens handiger om je zoekopdracht te beperken tot Rechtspraak.nl en daaraan (een deel van) een ECLI aan toe te voegen en bijvoorbeeld een specifieke term waar je naar zoekt. Zo kun je zoeken naar uitspraken gedaan door de Hoge Raad in 2014 over subrogatie door in te voeren:

#### ["ECLI:NL:HR:2014" subrogatie site:rechtspraak.nl](https://www.google.nl/webhp?sourceid=chrome-instant&ion=1&espv=2&ie=UTF-8#q=%22ECLI%3ANL%3AHR%3A2014%22+subrogatie+site%3Arechtspraak.nl)

Hierbij dien je te weten dat een uitspraak het jaartal krijgt van het jaar waarin de uitspraak is gedaan. Dus een uitspraak gedaan in 2011 krijgt altijd '2011' in de ECLI ook al wordt deze pas in 2013 gepubliceerd. Ook krijg je bij de bovenstaande zoekopdracht uitspraken te zien uit bijvoorbeeld 2016 waarin wordt verwezen naar een Hoge Raad-uitspraken van 2014. In die uitspraak van 2016 zal echter ook 1 of meer keren het woord 'subrogatie' voorkomen, waardoor de zaak toch interessant kan zijn.

Je dient uiteraard ook de ECLI-afkortingen van de gerechten te kennen om een zoekopdracht met een ECLI te kunnen samenstellen. Als je googlet met de naam van een gerecht en 'ecli' heb je die snel. Ook kun je de [lijst met afkortingen](https://www.rechtspraak.nl/Uitspraken-en-nieuws/Uitspraken/Paginas/Volledige-lijst-Nederlandse-gerechtscodes.aspx) toevoegen aan je favorieten.

**\***

Wil je zoeken naar *alle* uitspraken van 2014 waarin het woord "subrogatie" voorkomt dan kan dat ook. Je moet dan het gerecht vervangen door een \*. Dus je zoekt dan met:

#### "ECLI:NL:\*:2014" subrogatie site:rechtspraak.nl

Vanzelfsprekend kun je niet alleen de afkortingen van gerechten vervangen door een \* maar alle woorden. Dus stel je zoekt naar artikel waarvan je weet dat deze iets als 'een .... juridische kennisinfrastructuur'. Je bent echter niet meer zeker over het woord waar de … staan. Daar gebruik je dan een \* voor. Je zoekopdracht wordt dan

#### ["een \\* juridische kennisinfrastructuur"](https://www.google.nl/search?q=%E2%80%9Ceen+*+juridische+kennisinfrastructuur%E2%80%9D&rlz=1CADEAE_enNL668NL668&oq=%E2%80%9Ceen+*+juridische+kennisinfrastructuur%E2%80%9D&aqs=chrome..69i57.1109j0j7&sourceid=chrome&ie=UTF-8)

Je ziet dan dat het ontbrekende woord 'nieuwe' is. Althans, als je op zoek was naar het artikel 'Naar een nieuwe juridische kennisinfrastructuur' zoals dat is gepubliceerd in het Nederlands Juristenblad.

#### **Intitle of inurl**

Minder bekend, maar ook handig zijn de zoekopties met 'intitle' en 'inurl'. De titel van een pagina is het blauwe deel dat bovenaan elk zoekresultaat staat en de url is het groene deel, het webadres dat daar onder staat. Vroeger werd er door sitebouwers weinig aandacht besteed aan die titels en die urls en waren ze vaak onleesbaar. Vandaag de dag is het echter belangrijk

goede begrijpelijke titels en webadressen te hebben. Met name om goed gevonden te worden met Google. Deze titels en adressen bevatten daarom dan ook vaak, zo niet altijd, woorden die te maken hebben met de inhoud van de webpagina. Het kan dus handig zijn om soms niet alleen te zoeken in de tekst van webpagina's maar ook in de titels of de webadressen. Dit zoeken in titels en webadressen kan met 1 of meer woorden. In het geval je zoekt met 1 woord gebruik je 'íntitle' of 'inurl'. Gebruik je meer woorden dan gebruik je 'allintitle' of allinurl'.

voorbeeld: [intitle:computervredebreuk](https://www.google.nl/webhp?sourceid=chrome-instant&ion=1&espv=2&ie=UTF-8#q=intitle%3Acomputervredebreuk) voorbeeld: [inurl:bestuurdersaansprakelijkheid](https://www.google.nl/webhp?sourceid=chrome-instant&ion=1&espv=2&ie=UTF-8#q=inurl%3Abestuurdersaansprakelijkheid) voorbeeld: [allintitle:onrechtmatige daad](https://www.google.nl/webhp?sourceid=chrome-instant&ion=1&espv=2&ie=UTF-8#q=allintitle%3Aonrechtmatige%20daad) voorbeeld: [allinurl:gedelegeerd commissaris](https://www.google.nl/webhp?sourceid=chrome-instant&ion=1&espv=2&ie=UTF-8#q=allinurl%3Agedelegeerd%20commissaris)

*syntax: intitle: zoekwoord syntax: inurl: zoekwoord*

*syntax: allintitle: zoekwoorden syntax: allinurl: zoekwoorden*

#### **Betrouwbaar?**

Als je uiteindelijk een of meer resultaten gevonden hebt, dan is het, voordat je deze gaat bestuderen, goed om als eerste de url nog even te checken. Heb je gezocht naar een wet dan is een resultaat dat begint met 'wetten.overheid.nl' prima. Heb je gezocht naar een uitspraak van het Europese Hof voor de Rechten van de Mens dan moet het webadres (bij voorkeur) beginnen met 'hudoc'. De belangrijkste adressen op een rij:

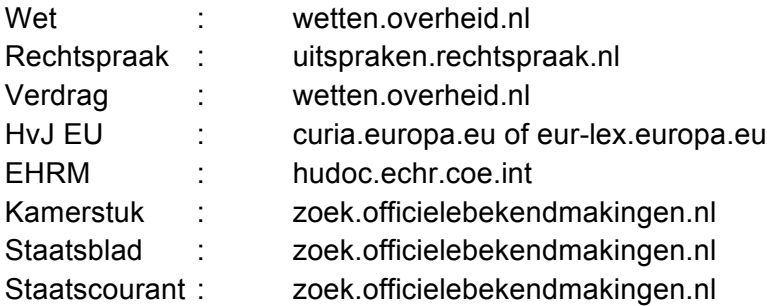

Bij de zoektocht naar een wet dient nog een kanttekening geplaatst te worden. Het kan zijn dat Google een resultaat toont van 'wetten.overheid.nl' dat niet het meest recente resultaat is. Ten tijde van het schrijven van deze tekst leverde een zoektocht naar artikel 7:15 BW een hit op naar de tekst zoals deze gold [in 2013](http://wetten.overheid.nl/BWBR0005290/2013-01-01) en dus niet naar [de meest recente versie](http://wetten.overheid.nl/BWBR0005290/). Let daar op!

En wat nu als je een artikel op de website van een advocatenkantoor hebt gevonden? Eerst dien je dan te achterhalen of het een artikel betreft dat eerder is gepubliceerd in bijvoorbeeld een tijdschrift. In dat geval heeft er namelijk een redactie naar gekeken en zal het waarschijnlijk een zekere kwaliteit hebben. Daarbij speelt uiteraard ook een rol in welk tijdschrift het heeft gestaan.

Wordt niet duidelijk of het stuk eerder is gepubliceerd in een tijdschrift of dat er een kantoorredactie naar heeft gekeken, dan hoeft het natuurlijk niet slecht te zijn, maar dan dien je wel meer alert te zijn. Aan de andere kant, een advocaat heeft wel iets te verliezen dus hij of zij zal geen rotzooi op internet zetten.

Vreemd genoeg is er maar 1 aan een advocatenkantoor verbonden website in Nederland die middels een knop op de homepage bekend maakt dat een redactie de site beheert: [Cassatieblog.nl](http://cassatieblog.nl/redactie-pels-rijcken/). Van alle andere kantoorblogs is het gissen hoe de stukken tot stand komen en uiteindelijk online gezet worden.

#### **Alles gevonden?**

Tot slot, of je alles gevonden hebt als je niet naar een specifiek document zoekt, zul je waarschijnlijk nooit weten. Maar als je bijvoorbeeld op zoek bent naar uitspraken inzake computervredebreuk in 2015 en je hebt met [Google gezocht op Rechtspraak.nl](https://www.google.nl/search?q=computervredebreuk+site%3Auitspraken.rechtspraak.nl&espv=2&biw=1280&bih=894&source=lnt&tbs=cdr%3A1%2Ccd_min%3A01-01-2015%2Ccd_max%3A31-12-2015&tbm=#q=computervredebreuk+site:uitspraken.rechtspraak.nl&tbs=cdr:1,cd_min:01-01-2015,cd_max:31-12-2015&start=0) en [op Recht.nl](https://www.recht.nl/zoeken/?q=computervredebreuk+2015+site%3Arecht.nl%2Frechtspraak) en op Rechtspraak.nl zelf dan heb je echt alles wel gevonden. Wat daarbij overigens wel opvalt, is dat Google en Recht.nl wel minder resultaten lijken te tonen. 'Lijken' omdat bij een nadere analyse blijkt dat 1 zaak vertegenwoordigd is met 8 ECLI's en een andere 4 keer voorkomt. Google laat doublures weg (teksten die in zeer grote mate overeenkomsten vertonen) dus dat is een belangrijke reden voor de verschillen bij Google en Recht.nl aan de ene kant en Rechtspraak.nl aan de andere.

Dit geeft gelijk aan dat het gebruik van meerdere zoekmachines verstandig is omdat de resultaten kunnen verschillen. Afhankelijk van wat je zoekt, zal de ene keer de ene zoekmachine meer of betere resultaten geven en een volgende keer een andere. Google, Recht.nl (voor het onderwijs) zijn altijd voor een ieder beschikbaar, net als Wetten.overheid.nl, Rechtspraak.nl en een steeds groter aantal andere betrouwbare juridische websites. Dus die kun je, afhankelijk van wat je zoekt, proberen bij je zoektocht. Daarnaast heb je wellicht de beschikking over Legal Intelligence of Rechtsorde, de Navigator of Sdu Jurisprudentie. Die dien je dan zeker ook te gebruiken. Dit geldt natuurlijk vooral als je een zoektocht begint waarbij je nog niet weet wat je zoekt en je dus ook niet weet hoeveel resultaten je zou kunnen krijgen. Als je een ECLI zoekt en je vindt die ECLI ben je klaar. Aan de andere kant kun je zeggen dat ook dan het gebruik van verschillende zoekmachines de moeite waard kan zijn. Google, Recht.nl, Legal Intelligence en Rechtsorde laten immers ook vaak een interessante bijvangst zien in de vorm van links naar wetten, artikelen, rapporten, nieuws, etc, en die bijvangst kan weer per zoekmachine verschillen.

## **4 Google Recht.nl**

In deze editie besteden we geen aandacht meer aan Legal Intelligence en Rechtsorde omdat deze zoekmachines (zonder aanvullende abonnementen) ook in het publieke juridische domein zoeken maar anders dan Google. Wij oordelen hier niet of dat 'anders' beter of slechter is. Wat wij wel weten is dat [veel juristen, ook als zij de beschikking hebben over Legal Intelligence of](http://kennismeester.nl/kennis-naar-kenners/)

[Rechtsorde, googlen](http://kennismeester.nl/kennis-naar-kenners/) dus naar onze bescheiden mening is het dan in ieder geval makkelijk als het zoeken naar juridisch materiaal ook op zijn Googles kan. Dit is voor Recht.nl een belangrijke reden een speciale [juridische Google-zoekmachine](https://www.recht.nl/overzoeken/) te ontwikkelen. Dit betekent dat wanneer je de zoekmachine van Recht.nl gebruikt je kunt zoeken op zijn Googles. Je kunt dus alle commando's gebruiken die je ook in het grote Google kunt gebruiken en dat is makkelijk. Dit betekent eveneens dat je bij gebruik van de zoekmachine van Recht.nl alleen maar zoekt in juridische websites en je dus altijd een juridische resultaat krijgt. Je hoeft je over de betrouwbaarheid geen zorgen te maken.

De databank van Recht.nl bevat juridisch nieuws (vanaf 2001) en samenvattingen van de ruim 100 belangrijkste Nederlandse juridische tijdschriften (vanaf 2005). Hiernaast zoek je met de zoekmachine van Recht.nl in de Nederlandse wet- en regelgeving, parlementaire stukken en de uitspraken van Rechtspraak.nl, het HvJ EU en het EVRM. Ook Europese regelgeving (richtlijnen en verordeningen) kunnen worden gezocht en gevonden. De redactie van Recht.nl heeft bovendien een aantal andere relevante sites toegevoegd waar uitspraken en relevant juridisch nieuws te vinden zijn. De zoekresultaten vallen hiermee uiteen in de volgende categorieën:

- Nieuwsberichten van Recht.nl. Deze worden weergegeven met een normale kop ("Schadevergoeding voor derden in personenschadezaken")
- Samenvattingen van vakliteratuur. Deze worden weergegeven met titel en citeertitel van het artikel in kwestie ("Naar een nieuwe juridische kennisinfrastructuur - NJB 2012/2415")
- Uitspraken uit Rechtspraak.nl, het Hof van Justitie van de EU en het EHRM
- Wet- & regelgeving via Wetten.overheid.nl en EUR-Lex (EU)
- Kamerstukken via Officielebekendmakingen.nl
- Resultaten van een aantal specialistische websites, waaronder ACM, Autoriteit Persoonsgegevens, College voor de Rechten van de Mens, Commissie van Aanbestedingsexperts, Commissariaat voor de Media, Fiscaal up to Date, Geschillencommissie Verzekeraars, IE-forum.nl, Kifid, Nationale Ombudsman, NZa, Omgevingsweb.nl, Reclame Code Commissie, Stichting PIV, Taxence.nl, TaxLive.nl, Tuchtrecht.nl en VAAN.AR-updates.nl.

#### **Zoekruis beperken**

Zoek je een artikel, een uitspraak of een nieuwsbericht dan kun je uiteraard - net als bij Google op Recht.nl op voorhand de ruis in je resultaten beperken door aan te geven in welk deel van Recht.nl je wilt zoeken. De drie webadressen die je hiervoor dient te onthouden zijn:

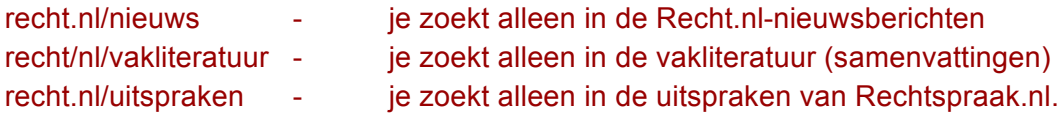

Dus zoek je een artikel dan weet je dat dit in het onderdeel vakliteratuur te vinden is. Een zoekopdracht zou dus kunnen zijn:

#### [disfunctioneren voor en na wwz site:recht.nl/vakliteratuur](https://www.recht.nl/zoeken/?q=disfunctioneren+voor+en+na+wwz+site%3Arecht.nl%2Fvakliteratuur)

Deze zoekopdracht brengt je bij het artikel getiteld 'Disfunctioneren vóór en ná invoering van de WWZ' uit Arbeidsrecht van Wolters Kluwer, dat ook nog eens full text beschikbaar is, hetgeen je snel ziet aan het open slotje achter de titel.

Uiteraard kun je via de Recht.nl-zoekmachine ook zoeken in de andere door Recht.nl opgenomen websites zoals hierboven genoemd. Zoek je bijvoorbeeld een toelichting op een uitspraak van de vereniging van arbeidsrechtadvocaten (VAAN), dan zou je die kunnen vinden door te zoeken met:

#### [ECLI:NL:RBNHO:2016:2892 site:vaan.ar-updates.nl](https://www.recht.nl/zoeken/?q=ECLI%3ANL%3ARBNHO%3A2016%3A2892+site%3Avaan.ar-updates.nl)

Hierbij biedt het eerste zoekresultaat een link naar de toelichting. De titel van het gevonden document 'Download PDF' doet daarbij wellicht wat vreemd aan, maar laat je niet weerhouden door dit soort titels in zoekresultaten, ook niet in het grote Google. Sommige sitebeheerders zijn nog druk doende hun bestanden optimaal in te richten voor Google. Het maken van nette koppen is daar een onderdeel van, dus gewoon klikken en kijken of het resultaat relevant is.

Over de uitspraken dient nog te worden vermeld dat alle uitspraken van Rechtspraak.nl (ook) op Recht.nl te vinden zijn, met dat verschil dat daar waar het kan de teksten van uitspraken zijn verrijkt met hyperlinks naar andere ECLI's, richtlijnen, en wetteksten. Bovendien worden links naar ECLI's verrijkt met verwijzingen naar Recht.nl-nieuwsberichten en artikelen in tijdschriften zodat je op [1 pagina de voor die uitspraak relevante informatie](https://www.recht.nl/rechtspraak/?ecli=ECLI:NL:RBROT:2016:6240) bij elkaar hebt.

Voor meer zoekvoorbeelden zie de [webpagina van de juridische zoekmachine van Recht.nl](https://www.recht.nl/overzoeken/).

# **Deel 2 Juridische websites**

# **5 Juridisch portaal Recht.nl**

Dit boek richt zich (met name) op het gebruik van het publiek toegankelijke juridische internet. Dit deel van het internet neemt dagelijks in omvang toe en wordt steeds waardevoller simpelweg omdat meer en meer kwalitatief goede juridische informatie publiek toegankelijk is. Inmiddels wordt er dagelijks zoveel juridische informatie dagelijks online gezet, dat dit voor een jurist, docent of student niet meer bij te houden is. Dat hoeft gelukkig ook niet want daar is Recht.nl voor. Helaas voor de praktijkjuristen dient wel een kleine jaarlijkse vergoeding betaald te worden voor het [gebruik van Recht.nl](https://www.recht.nl/abonnementsinfo/). Althans voor de zoekmachine, het nieuws en de vakliteratuur. Voor docenten en studenten is de site, [na registratie](https://www.recht.nl/onderwijs/), vrij toegankelijk.

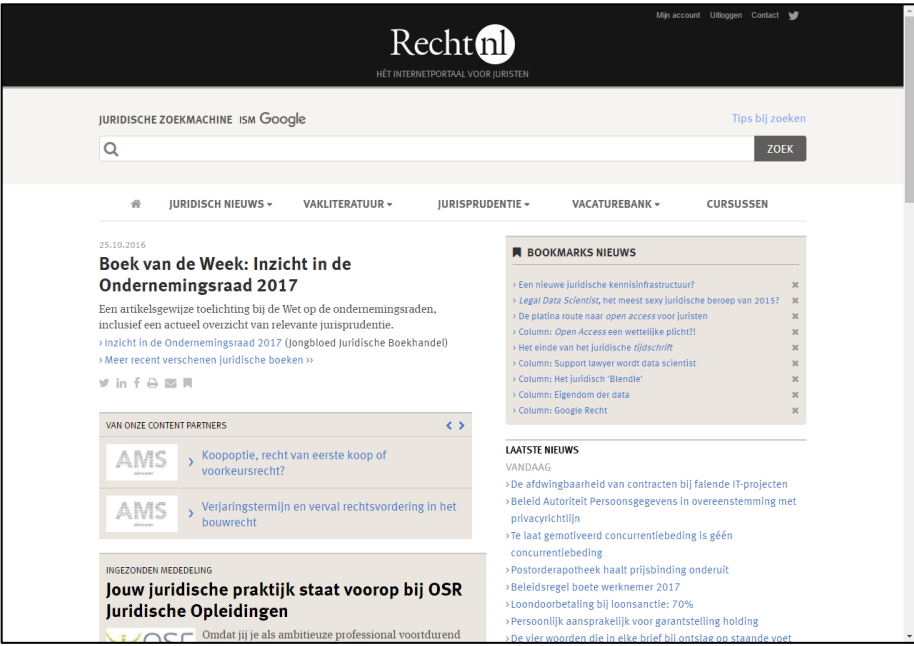

In het vorige hoofdstuk hebben wij reeds uitgelegd hoe de zoekmachine van Recht.nl werkt. Op zijn Googles en dus heel eenvoudig. Hierover gaan we in dit hoofdstuk dan ook niets vertellen. Het komt er kort gezegd op neer, dat wanneer je iets juridisch wilt zoeken, je de zoekmachine van Recht.nl kunt gebruiken zonder dat je daarbij last hebt van niet-juridische ruis in de resultaten. Dat in tegenstelling tot het 'grote' Google.

De twee belangrijkste andere onderdelen van Recht.nl zijn: Juridisch Nieuws en Vakliteratuur. Deze onderdelen worden hieronder toegelicht. .

#### **Juridisch Nieuws en Magazine**

Als je het webadres van Recht.nl [\(www.recht.nl](http://www.recht.nl)) ingeeft, beland je automatisch op de homepage in het onderdeel Juridisch Nieuws. Op deze pagina tref je algemeen juridisch nieuws aan. Als je vervolgens je muis op de knop 'Juridisch Nieuws' houdt dan zie je dat er nog meer nieuws is inzake - op dit moment - 14 rechtsgebieden. Daarnaast zie je helemaal onderaan het pull down-menu nog 3 andere rubrieken: [Wetsvoorstellen](https://www.recht.nl/nieuws/wetsvoorstellen/), [Proefschriften en oraties](https://www.recht.nl/nieuws/proefschriften/), [Overig/Nondeclarabel](https://www.recht.nl/nieuws/nondeclarabel/). In de eerstgenoemde tref je links aan naar de belangrijkste in behandeling zijnde wetsvoorstellen, onder de tweede vind je honderden juridische proefschriften en oraties (full text!) en de laatste rubriek bevat *nice to know*-informatie over de advocatuur.

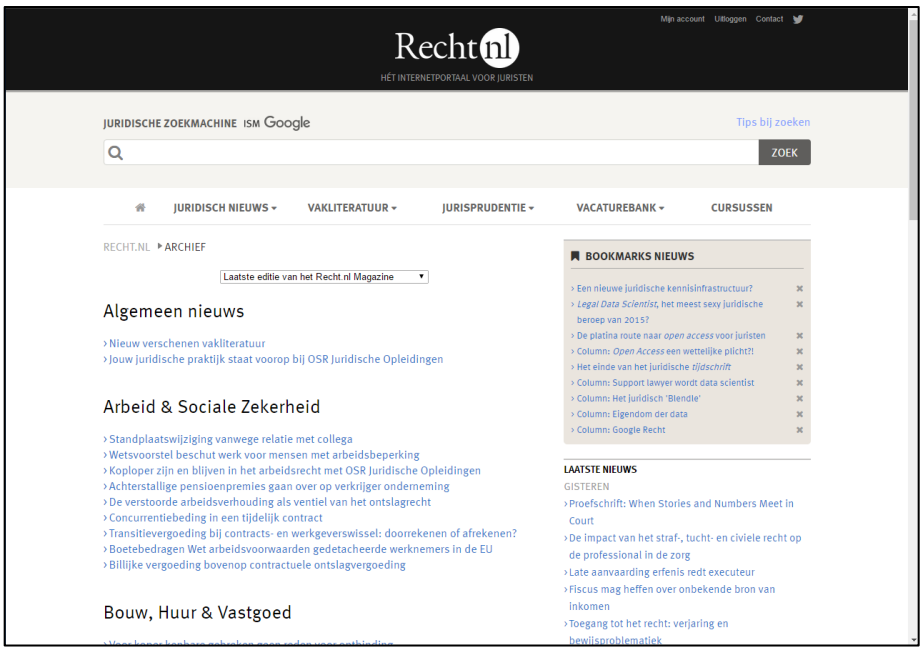

Recht.nl publiceert op haar site wekelijks circa 50 juridische nieuwsberichten. De meest verse nieuwsberichten staan op de homepage en op de homepages van de verschillende rechtsgebieden. Zoek je ouder nieuws dan kun je daarvoor uiteraard de zoekmachine gebruiken of kijken in het [nieuwsarchief](https://www.recht.nl/archief/). Je belandt in het archief door op de homepage te klikken op de blauwe knop 'Archief' in de rechterkantlijn onder het laatste nieuws.

De nieuwsberichten op Recht.nl zijn niet alleen maar tekstjes over recente juridische kwesties, maar de berichten worden verrijkt met links naar voor het bericht belangrijke bronnen. Zo kun je bij een bericht betreffende een gerechtelijke uitspraak naast een verwijzing naar de uitspraak zelf, hyperlinks aantreffen naar een wetsartikel, een memorie van toelichting, een Europese richtlijn betreffende de rechtsbescherming van databanken, een geschreven annotatie bij de uitspraak, of een link naar een overzicht van tijdschriftartikelen die geschreven zijn over hetzelfde onderwerp. Een klein dossier dus, hetgeen uitermate handig kan zijn omdat je die

informatie – indien daaraan behoefte bestaat – niet op andere sites behoeft te gaan zoeken. Een dossier dat bovendien kan groeien, want indien meer relevante berichten over een bepaalde kwestie online gezet worden dan worden deze toegevoegd aan het eerdere bericht. Zo kan een klein nieuwsbericht uitgroeien tot een [behoorlijk uitgebreid dossier](https://www.recht.nl/nieuws/privacyrecht/112940/eu-hof-google-moet-soms-info-verwijderen). Een dossier dat bovendien interessant is omdat het vaak zo is dat de betreffende informatie alleen nog maar online beschikbaar is, omdat juridische papieren tijdschriften immers een productietijd van vele weken hebben.

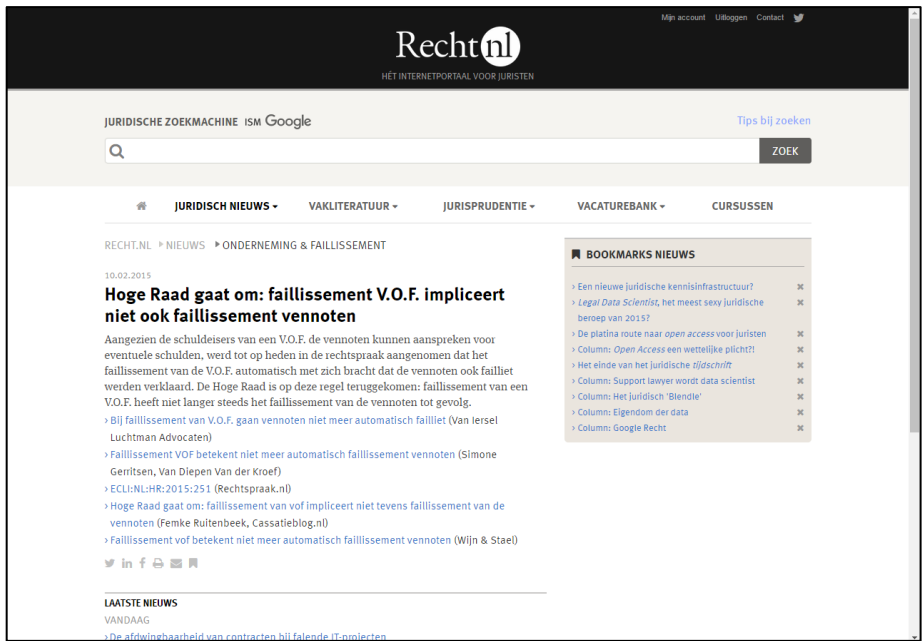

De waarde van de Recht.nl-nieuwsdienst zit dus in het (snel) verzamelen, rubriceren en ontsluiten van het actuele juridische nieuws, in de verrijking daarvan en in het archief dat in 2016 al bijna 150.000 nieuwsberichten bevatte. Over het archief kan daarbij nog vermeld worden dat de kans klein is dat je iets niet vindt omdat een hyperlink niet meer werkt. Recht.nl heeft namelijk net als Google een cache, een soort reservegeheugen, waarin kopieën worden opgeslagen van de webpagina´s en documenten waarnaar verwezen wordt.

Het nieuws tref je aan de op de website van Recht.nl, maar je kunt ook een abonnement (gratis voor onderwijsmedewerkers en studenten) nemen op het Recht.nl-magazine. In dat geval ontvang je het nieuws in de vorm van een e-mail elke maandagmorgen in je mailbox. Je hoeft dan niet de site te bezoeken om op de hoogte te blijven. Bovendien biedt de nieuwsbrief de mogelijkheid een [profiel](https://www.recht.nl/profiel/) aan te brengen in de bezorging, hetgeen betekent dat je dan alleen dat nieuws in je mailbox aantreft waar je prijs op stelt. En ben je een magazine kwijt? Dan vind je in het eerdergenoemde [archief](https://www.recht.nl/archief/) de weg naar oudere edities.

Je kunt Recht.nl ook volgen via Twitter, [twitter.com/rechtnl](https://twitter.com/rechtnl). Je ontvangt dan alle aan Recht.nl toegevoegde nieuwsberichten via Twitter. Je hoeft geen abonnement te hebben om Recht.nl te

kunnen volgen op Twitter. Volgers krijgen alle berichten te zien die geplaatst worden op Recht.nl, nieuws en vacatures. Je kunt niet kiezen voor berichten van een bepaald rechtsgebied.

Het is uiteraard mogelijk nieuwsberichten die je tegen komt op Recht.nl te delen met anderen via LinkedIn en Facebook. Daartoe staan onder de berichten de bekende iconen.

En kom je een nieuwsbericht tegen dat je wilt onthouden, dan klik je op het bookmark-icoontje dat je onder elk nieuwsbericht ziet staan (het meest rechtse). Een tekstlink naar het nieuwsbericht verschijnt dan in rechterkantlijn in een bookmarksvak. Deze bookmarks kun je weer makkelijk verwijderen door te klikken op het kruisje achter de tekstlink.

#### **Vakliteratuur**

Via Vakliteratuur worden de inhoudsopgaven en samenvattingen van artikelen gepubliceerd van 100+ juridische tijdschriften die relevant zijn voor de professionele jurist. De databank bevatte in 2016 circa 400.000 samenvattingen van artikelen. Kort na het verschijnen van nieuwe afleveringen van deze tijdschriften vind je de inhoudsopgaven terug in dit onderdeel van Recht nl.

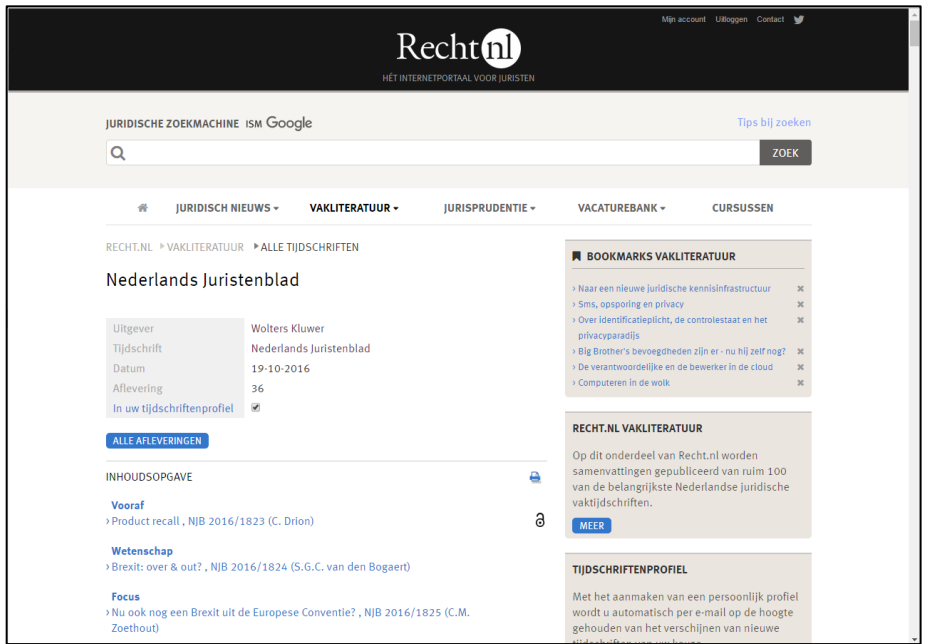

Wil je niet elke keer naar de site surfen om te zien of er een nieuw nummer van een tijdschrift is verschenen dan kun je er - net als bij het nieuws - voor kiezen de inhoudsopgaven per mail te laten toesturen. Wel zo handig! Bovendien kun je middels je [profiel](https://www.recht.nl/profiel/) aangeven van welke tijdschriften je de inhoudsopgaven wilt ontvangen.

Veel organisaties laten (nog steeds) inhoudsopgaven van binnengekomen tijdschriften kopiëren of scannen om deze vervolgens (op papier of digitaal) rond te sturen. Indien een medewerker een interessant stuk ziet in de inhoudsopgaven laat hij dit vervolgens kopiëren of hij gaat naar een bibliotheek om het stuk te lezen. Een tijdrovende en kostbare procedure. Vakliteratuur maakt dit soort activiteiten overbodig. Voor organisaties die op deze wijze te werk gaan, is Vakliteratuur dan ook ideaal. Eigenlijk gaat men door gebruik van deze dienst al onmiddellijk geld verdienen, in plaats van dat het geld kost.

Er zijn echter meer voordelen dan bespaarde arbeids-, kopieer- en papierkosten. Indien de papieren inhoudsopgaven zijn rondgestuurd dan worden deze veelal niet bewaard, en als dat al wel gebeurt dan zijn die stapels papier nu niet echt toegankelijk te noemen. In het geval van Vakliteratuur worden alle inhoudsopgaven opgeslagen in een database, waardoor deze te allen tijde op te roepen en te doorzoeken zijn. Met andere woorden, je hebt alle inhoudsopgaven van de tijdschriften die je interessant vindt altijd onder handbereik.

Een ander voordeel kan zijn een besparing op abonnementskosten. Stel je bent geïnteresseerd in arbeidsrecht en sociale zekerheid, maar je hebt niet het geld om een abonnement te nemen op [alle beschikbare tijdschriften](https://www.recht.nl/vakliteratuur/arbeidsrecht/), dan kun je via het onderdeel vakliteratuur toch op de hoogte blijven van de inhoud van de tijdschriften die via Recht.nl ontsloten worden. Mocht dan in een van de tijdschriften waarop je geen abonnement hebt een artikel staan dat je graag wilt inzien, dan kun je dat wellicht via de auteur, de uitgever of een bibliotheek alsnog bemachtigen. Zo hoef je dus niets te missen! Is een artikel trouwens full text beschikbaar in de vakliteratuur - en dat komt steeds vaker voor nu open access een vlucht neemt - dan zie je achter de titel het [open acces-icoon staan, een open slotje](https://www.recht.nl/vakliteratuur/alletijdschriften/artikel/17218/aanvullende-contractenrecht-naar-rechtsregels-die-de-belangen-van-partijen-optimaal-verwezenlijken/). In dat geval kun je dus gelijk de volledige tekst inzien. Is slechts de samenvatting beschikbaar, dan wordt deze [daar waar het kan verrijkt met een of](https://www.recht.nl/vakliteratuur/alletijdschriften/artikel/408265/samenloop-van-verjaringsregels-bij-bedrog-onrechtmatige-daad-en-non-conformiteit/) [meer links naar relevante wetsartikelen of uitspraken](https://www.recht.nl/vakliteratuur/alletijdschriften/artikel/408265/samenloop-van-verjaringsregels-bij-bedrog-onrechtmatige-daad-en-non-conformiteit/). Zo kun je zonder volledige tekst toch een beeld krijgen van het onderwerp van het artikel.

Recht.nl Vakliteratuur bestaat uit de volgende onderdelen:

#### *Pas verschenen*

Op deze voorpagina staan de meest recent toegevoegde inhoudsopgaven.

#### *Alle tijdschriften*

Op deze pagina staat een alfabetische lijst van alle tijdschriften die op het moment van bekijken worden bijgehouden door Recht.nl. Tijdschriften die werden bijgehouden maar waar Recht.nl mee gestopt is - om welke reden dan ook - zijn niet meer zichtbaar in de lijst, maar deze staan nog wel in de database. Naar (oudere) artikelen van deze 'onzichtbare' tijdschriften kan dus nog wel gezocht worden. Zo is een annotatie getiteld [De roekeloze automobilist](https://www.recht.nl/vakliteratuur/gezondheidsrecht/artikel/357116/de-roekeloze-automobilist/) uit Ars Aequi van 2014 gewoon te vinden (full text en met verwijzing naar de uitspraak)..

#### *Tijdschriften per rechtsgebied*

Als je de muis houdt op de knop Vakliteratuur dan zie je dat je ook snel naar de tijdschriften per rechtsgebied kunt surfen.

Ook onder alle artikelen (onder meer) staat een icoon dat het mogelijk maakt een artikel te bookmarken. Als je dit doet dan verschijnt een tekstlink in een bookmarksvak in de rechterkantlijn. Dit is dan overigens een vak alleen voor literatuurbookmarks. De bookmarks die je hebt gemaakt in de nieuwsafdeling van Recht.nl hebben een eigen vak dat zichtbaar wordt als je in dat betreffende onderdeel bent.

Tot slot is het van belang te wijzen op een 'toepassing' die je soms ziet onder artikelen en annotaties: gerelateerde artikelen. Indien een 'gewoon' artikel gaat over een uitspraak en het artikel is door Recht.nl gekoppeld aan die uitspraak, dan kan bij de samenvatting van het artikel de tekstlink 'Gerelateerde artikelen' verschijnen. Datzelfde kan gebeuren onder samenvattingen in jurisprudentietijdschriften. De tekstlink verschijnt als de uitspraak genoemd/beschreven in het artikel ook in andere juridische tijdschriften wordt genoemd. Althans, in tijdschriften die ook door Recht.nl worden bijgehouden. Achter de tekstlink staat bovendien tussen haken een cijfer. Dit cijfer geeft aan in hoeveel andere tijdschriften er wordt verwezen naar de uitspraak. Als je een artikel vindt en onder dat artikel staat bijvoorbeeld [Gerelateerde artikelen \(17\)](https://www.recht.nl/vakliteratuur/alletijdschriften/aflevering/23120/nederlands-juristenblad/2015/7/#a378135) dan wordt dus in 17 andere tijdschriften verwezen naar de betreffende uitspraak. Als dit getal hoog is (en 17 is hoog) dan zou het dus zo maar kunnen dat dit een belangrijke uitspraak, want veel redactie hebben er immers voor gekozen aandacht te besteden aan de uitspraak in de vorm van een artikel of een annotatie.

#### **Overige juridische portalen**

#### *IE-forum.nl en Boek9.nl*

Op het gebied van intellectuele eigendom zijn er 2 websites/portalen van belang: [IE-forum](http://www.ie-forum.nl/) en [Boek9](https://www.boek9.nl/). Beide sites ontsluiten informatie op het gebied van intellectuele eigendom voor de Nederlandse praktijk. De sites bieden nieuwsberichten over uitspraken, wetsvoorstellen, en andere kwesties op het gebied van het auteursrecht, het merkenrecht, handelsnaamrecht en octrooirecht.

#### *ITenRecht.nl*

Nauw verwant met IE-forum is IT en Recht. Deze site ontsluit informatie op het gebied van Informatietechnologie en recht voor de Nederlandse praktijk. De site biedt nieuwsberichten over uitspraken, wetsvoorstellen, en andere kwesties die een relatie hebben met technologie. Onderwerpen kunnen zijn: softwarelicenties, privacy, domeinnamen, naming and shaming op internet, etc.

# **6 Wet- en regelgeving**

De eerste drie paragrafen van dit onderdeel gaan over Officiële bekendmakingen (Overheid.nl), Staten-Generaal Digitaal, en de Eerste Kamer. Sites die besproken moeten worden wanneer het gaat over wetten in aanbouw en de wetsgeschiedenis. De laatste paragraaf gaat over het onderdeel van Overheid.nl waar zo goed als alle Nederlandse wetten en regels te vinden zijn: Wet- en regelgeving.

#### **Officiële bekendmakingen, Overheid.nl**

Met ingang van 1 juli 2009 geschiedt officiële bekendmaking in het [Staatsblad](https://zoek.officielebekendmakingen.nl/zoeken/staatsblad), de [Staatscourant](https://zoek.officielebekendmakingen.nl/zoeken/staatscourant) en het [Tractatenblad](https://zoek.officielebekendmakingen.nl/zoeken/tractatenblad) langs elektronische weg, door plaatsing van de bekendmaking op [www.officielebekendmakingen.nl](https://www.officielebekendmakingen.nl). Dus de Staatsbladen, de Staatscouranten en de Tractatenbladen die beschikbaar zijn op deze site en die een uitgiftedatum hebben van 1 juli 2009 of later vormen een bekendmaking in de zin van de Grondwet. Vóór die datum geldt dat alleen publicaties in de gedrukte bladen een officieel karakter hebben.

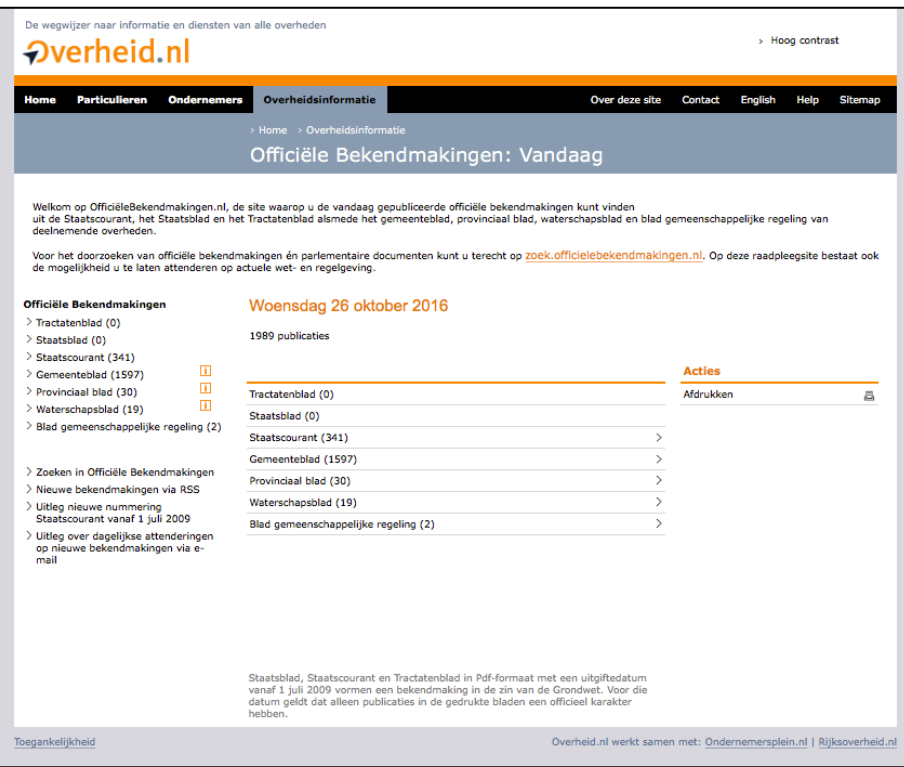

Het archief van Officiëlebekendmakingen.nl bevat Staatsbladen en Staatscouranten vanaf 1 januari 1995, met dien verstande dat van Staatscouranten uitgegeven vóór 1 april 2009 niet alle publicaties zijn opgenomen. Op 1 september 2011 zijn de Tractatenbladen uit de periode 1951- 1994 toegevoegd aan de website Officielebekendmakingen.nl. Hierdoor zijn alle Tractatenbladen online zijn te raadplegen.

In het Staatsblad verschijnen Nederlandse wetten en Algemene Maatregelen van Bestuur (AMvB). Daarnaast worden schorsings- en vernietingsbesluiten opgenomen, evenals Koninklijke Besluiten inzake de inwerkingtreding.

Let op! Met het overgaan op elektronisch bekendmaken op Officiëlebekendmakingen.nl heeft vanaf 1 juli 2009 iedere bekendmaking een eigen nummer. Deze opeenvolgende nummering begint ieder jaar opnieuw bij 1. De naam van een elektronische bekendmaking van de Staatscourant luidt vanaf die datum stcrt [jaargang], [nummer]. Een voorbeeld: [Staatscourant](https://zoek.officielebekendmakingen.nl/stcrt-2012-12746.html) [2010, 12746](https://zoek.officielebekendmakingen.nl/stcrt-2012-12746.html).

Hiernaast heeft met ingang van 25 februari 2011 ieder individueel gepubliceerd onderdeel van de Handelingen een itemnummer gekregen. Je kunt op dit itemnummer zoeken via het zoekformulier voor parlementaire documenten. Je vindt dan documenten die na 25 februari zijn gepubliceerd. Het gaat hierbij om Handelingen van vergaderingen die na 1 januari 2011 hebben plaatsgevonden.

U kunt overigens op paginanummer blijven zoeken via het zoekformulier voor parlementaire documenten, maar bij 'lage' paginanummers en het ontbreken van een itemnummer kun je resultaten in meerdere vergaderingen verwachten. Dit komt doordat met ingang van 25 februari 2011 de paginanummers bij iedere vergadering opnieuw starten bij 1.

Een ander gevolg van de introductie van itemnummers is dat tekstuele verwijzingen naar Handelingen het itemnummer moeten bevatten. Dat nummer is verwerkt in het paginanummer. Dus een verwijzing naar pagina 1 van item 5 van de Handelingen van de Tweede Kamer van het jaar 2012-2013 dient als volgt te geschieden: [Handelingen II 2012/13, 108-5-1](https://zoek.officielebekendmakingen.nl/h-tk-20152016-108-5.pdf).

In de Staatscourant wordt alles opgenomen waarvan een wet, Koninklijk Besluit of ministerieel besluit bekendmaking of mededeling in de Staatscourant voorschrijft en publicaties, afkomstig van de centrale overheid, zoals intrekking van rijbewijzen, faillissementen, surseances van betaling, wijziging van huwelijkse voorwaarden etc.

Het Tractatenblad bevat de tekst en eventueel de vertaling van een verdrag of besluit van een volkenrechtelijke organisatie dat Nederland met andere staten of volkenrechtelijke organisaties heeft gesloten.

Behalve de drie genoemde publicaties bevat de website parlementaire documenten (de publicaties van de Eerste en Tweede Kamer) waarvan het archief eveneens teruggaat tot 1 januari 1995. Deze documenten vind je door in de rechterkantlijn van de [homepage van](https://www.overheid.nl/) [Overheid.nl](https://www.overheid.nl/) te klikken op de rubriek 'Parlementaire stukken'. Onder [parlementaire stukken wordt](https://zoek.officielebekendmakingen.nl/zoeken/parlementaire_documenten)  [onder meer verstaan](https://zoek.officielebekendmakingen.nl/zoeken/parlementaire_documenten) agenda's, Handelingen, Kamerstukken, Kamervragen met antwoord (Aanhangsels), Kamervragen zonder antwoord. Met name in de Kamerstukken tref je informatie aan over de totstandkoming van wetgeving.

Soms bevat een Kamerstuk een brief waarmee een minister de Kamer informeert over een rapport. Het rapport is dan in veel gevallen een bijlage die op Officielebekendmakingen.nl ook beschikbaar gesteld wordt. Of een Kamerstuk bijlagen heeft of uit meer stukken bestaat, zie je onmiddellijk als je een document heeft gevonden. In de linkerkantlijn verschijnt dan namelijk onder [een kop Gerelateerde informatie](https://zoek.officielebekendmakingen.nl/dossier/27460/kst-27460-5?resultIndex=1&sorttype=1&sortorder=4) een verwijzing daarnaar.

Tot slot is de attenderingsfunctie van dit onderdeel van deze site het vermelden waard. Met deze functie kun je een zoekvraag laten registreren. Je wordt dan vervolgens per e-mail op de hoogte gesteld als er nieuwe wet- en regelgeving verschijnt die aan de eerder opgegeven zoekterm(en) voldoet. Alvorens van deze dienst gebruik te kunnen maken, dien je je wel te registreren. Zodra je dat gedaan heeft, verschijnt in de rechterkantlijn de verwijzing Beheren zoekvragen & attenderingen.

**Tip:** Memories van toelichting bij Kamerstukken hebben altijd volgnummer 3. Dus indien je een Kamerstuknummer hebt en je zoekt de memorie van toelichting, plaats dan een 3 in het invulveld achter Ondernummer.

#### **Eerste Kamer**

Op de homepage van de Eerste Kamer [\(www.eerstekamer.nl](http://www.eerstekamer.nl)) staat bovenaan een aantal hoofdrubrieken waarvan Kamerstukken voor dit boek het meest relevant is. In deze rubriek tref je informatie aan over wetsvoorstellen en aanverwante documenten zoals schriftelijke vragen, moties en brieven.

#### *Wetsvoorstellen*

Alle wetsvoorstellen die sinds 1995 bij de Eerste Kamer aanhangig zijn of waren, zijn op deze site opgenomen. Van de wetsvoorstellen uit de periode 1995-1997 is alleen een korte samenvatting opgenomen. Sinds 1999 zijn tevens de bij een wetsvoorstel behorende Eerste Kamer-documenten opgenomen.

Indien je op Wetsvoorstellen klikt onder de rubriek Kamerstukken [verschijnt een pagina](https://www.eerstekamer.nl/wetsvoorstellen_2) met twee zoekrubrieken: Wetsvoorstellen selecteren en Wetsvoorstellen zoeken. In de eerste rubriek kun je zoeken naar voorstellen waarbij de naam van een Kamercommissie, het vergaderjaar en de fase waarin het voorstel zich bevindt, kunt invoeren. In de tweede rubriek kun je zoeken op trefwoord en op Kamerstuknummer. Je hoeft daarbij niet een compleet woord of nummer in te geven, maar je kunt volstaan met de ingave van de eerste 5 à 6 letters van een trefwoord of een deel van het Kamerstuknummer.

Andere onderdelen onder de hoofdrubriek Kamerstukken zijn: Interpellatievragen, Schriftelijke vragen, Moties, Toezeggingen, Brieven, Verzoekschriften, Stenogrammen.

Er bestaat op zich niet zo heel veel behoefte om de site van de Eerste Kamer te bezoeken, omdat de Eerste Kamerstukken ook via Officiëlebekendmakingen.nl ontsloten worden. Het kan evenwel dat je nieuwsgierig bent naar de voortgang van de behandeling van een voorstel in de Eerste Kamer. Dat kun je zien op de site van de Eerste Kamer en daarnaast vind je in het kort de hoofdlijnen van op de site aanwezige voorstellen. Handig als je snel even wilt weten waar een voorstel over gaat. Dit laatste vind je echter vaak ook in de inleiding van de memorie van toelichting bij een wetsvoorstel en die memories van toelichting vind je als eerder gezegd op Officiëlebekendmakingen.nl.

**Tip:** Als je een wetsvoorstel gevonden hebt, dan kun je door de muis te bewegen over de iconen in de stand van zaken-balk, zien wat voor documenten het betreft met bijbehorende data.

#### **Staten-Generaal Digitaal**

Officiëlebekendmakingen.nl bevat zo goed als alle documenten die van belang zijn, of zijn geweest, voor de totstandkoming van wet- en regelgeving. Het archief van deze site gaat echter niet verder terug dan 1995. Datzelfde geldt voor de Eerste Kamersite. In het geval je dus op zoek bent naar een memorie van toelichting of een Eerste Kamerstuk van voor 1995, dan kunt je niet bij deze sites terecht. Sinds kort betekent dat niet meer dat je uw zoektocht moet vervolgen in een ouderwetse bibliotheek, maar dient je in dergelijke gevallen te surfen naar [www.statengeneraaldigitaal.nl](http://www.statengeneraaldigitaal.nl/). Op de website Staten-Generaal Digitaal vind je namelijk alle Handelingen (Kamerverslagen, Kamerstukken en Kamervragen) van het zittingsjaar 1814-1815 tot 1 januari 1995.

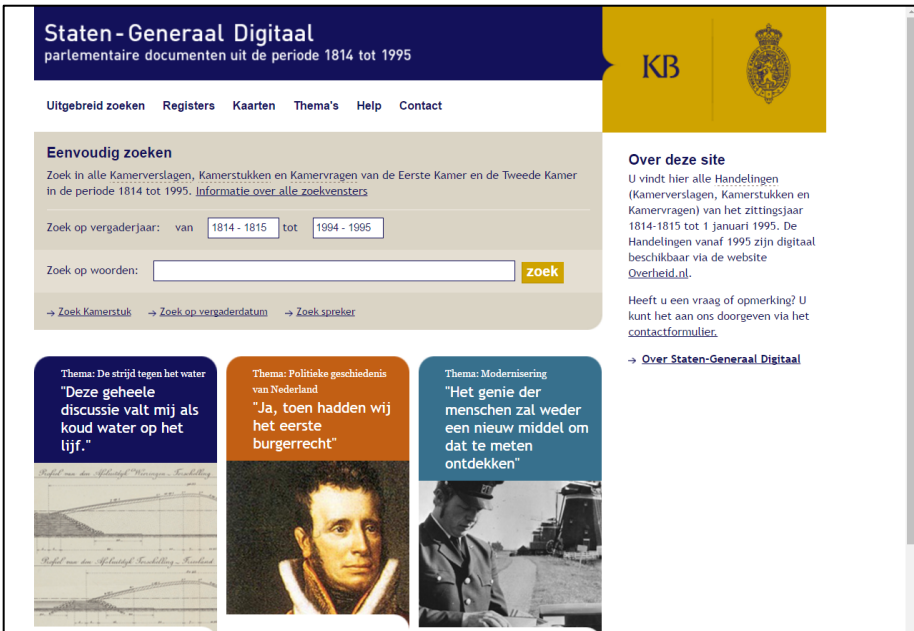

**Tip:** Om een ingang te bieden in het complexe Handelingen-materiaal is voor mensen die daarmee nog niet erg bekend zijn, [een aantal thema's](http://www.statengeneraaldigitaal.nl/themas) geselecteerd. Elk thema bestaat uit een

beknopte beschrijving van een spraakmakende gebeurtenis met daarbij een aantal links naar Kamerverslagen, Kamerstukken en/of Kamervragen waarin dat thema behandeld wordt. Thema´s zijn bijvoorbeeld Europa, mensenrechten, politieke geschiedenis van Nederland.

#### **Wet- en regelgeving, Overheid.nl**

Voorgaande sites zijn met name interessant om gegevens te achterhalen over de totstandkoming van wet- en regelgeving. Als een regeling eenmaal van kracht is en je zoekt de volledige, geconsolideerde, tekst van die regeling, dan dien je te surfen naar de afdeling Weten regelgeving van Overheid.nl. Je kunt deze afdeling bereiken door op de [homepage van](https://www.overheid.nl/)  [Overheid.nl](https://www.overheid.nl/) in de rechterkantlijn te klikken op Landelijke wet- en regelgeving. Je komt er direct als je wetten.overheid.nl of www.wetten.nl ingeeft in de adresregel van je browser. Met het wettenbestand dat de overheid via deze site beschikbaar stelt, geeft zij invulling aan haar wens om wetgeving via internet voor iedereen raadpleegbaar te maken. Lange tijd was het niet goed mogelijk om gratis volledige wetteksten te raadplegen. Op deze site kan dit nu wel. Het gaat hierbij om wetten, verdragen, AMvB's en andere Koninklijke Besluiten, Ministeriële regelingen, Beleidsregels rijksdienst, Circulaires rijksdienst, Regelingen van zelfstandige bestuursorganen (ZBO's), Regelingen publieke organisatie voor bedrijf en beroep en Reglementen van de Staten-Generaal.

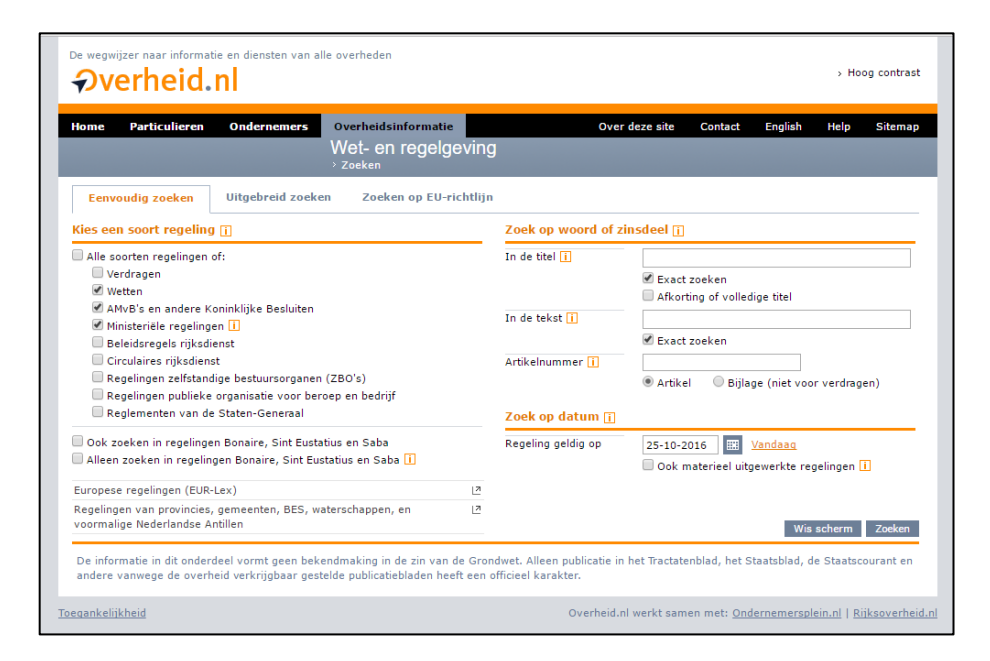

Naast al deze regelingen bevat de site ook regelingen van provincies, gemeenten en waterschappen en regelingen van Bonaire, Sint Eustatius en Saba.

Wetten.nl is zeer actueel. De publicaties met nieuwe teksten en wijzigingen worden bij minimaal 95% van de gevallen binnen 2 werkdagen na publicatiedatum verwerkt. Voor maximaal 5% van de publicaties vindt verwerking binnen 5 werkdagen plaats.

De [verwijzing Europese regelingen \(EUR-Lex\)](http://www.overheid.nl/home/europa/) op wetten.overheid.nl doet suggereren dat dit deel van Overheid.nl ook Europese regelgeving bevat maar dat was op het moment van het schrijven van dit stuk niet het geval. Het brengt de klikker slechts bij EUR-Lex de website die toegang geeft tot het recht van de Europese Unie. Wat ook experimenteel was ten tijde van het schrijven van dit boek, maar langzamerhand wel iets interessanter wordt, is het onderdeel [Zoeken op EU-richtlijn](http://wetten.overheid.nl/zoeken_op_eu-richtlijn). Als je in deze rubriek zoekt naar een richtlijn krijg je vervolgens informatie over de implementatie, de implementatiedatum en de plek waar de richtlijn is geïmplementeerd in Nederlandse wet- en regelgeving. Handig! Jammer is wel dat ten tijde van het schrijven van dit onderdeel alleen informatie gaf over richtlijnen die na 2004 door Nederland geïmplementeerd zijn. En alleen voor richtlijnen vanaf 2013 geldt dat de informatie getoond over de wijze van implementeren daarvan in nationale regelgeving.

#### *Wetsversies*

Wetten.nl biedt je de mogelijkheid de volledige teksten van wet- en regelgeving te raadplegen. Doe je dat vandaag, en je verandert niet de datum onder [Zoek op datum op de zoekpagina van](http://wetten.overheid.nl/zoeken) [Wetten.nl](http://wetten.overheid.nl/zoeken), dan krijg je de tekst te zien zoals die vandaag geldig is. Wil je evenwel de geldende tekst inzien van een regeling op een door jou gekozen datum dan kan dat ook. Bij dat laatste dien je je zich evenwel bewust te zijn van het feit dat deze site in mei 2002 van start gegaan is met op dat moment geldende wet- en regelgeving met als gevolg dat je geen wetteksten kunt oproepen van voor die tijd. Dus je kunt geen versie van de Auteurswet oproepen zoals deze gold in 2001.

Sinds het begin van 2016 kun je niet alleen een oude versie van een wet inzien, je kunt de versies ook makkelijk vergelijken. En dan kun je doen op het moment dat je een wet aan het bekijken bent. Je hoeft daarvoor niet terug naar de zoekpagina van Wetten.nl om de datum aan te passen. Dus stel dat je artikel 12 van de Auteurswet op het scherm hebt staan en je wilt deze versie van dit artikel vergelijken met die van 1 februari 2003. Je houdt dan je muis op het icoontje helemaal rechts naast het artikelnummer, op het icoontje dat lijkt op een raampje met luxaflex. Je ziet dan de tekst 'Vergelijk versies' staan. Daar klik je op, je kiest vervolgens voor 1 februari 2003 en dan verschijnen de verschillen in versie naast elkaar in beeld. [Rood en](http://wetten.overheid.nl/BWBR0001886/2015-07-01?VergelijkMet=BWBR0001886%3fg%3d2003-02-01#HoofdstukI_Paragraaf4_Artikel12) [doorgestreept zoals het was, groen zoals nu geldend](http://wetten.overheid.nl/BWBR0001886/2015-07-01?VergelijkMet=BWBR0001886%3fg%3d2003-02-01#HoofdstukI_Paragraaf4_Artikel12). Uitermate handig.

#### *Relaties*

Ook nieuw per 2016 zijn de relaties. Als je de muis op het raampje met de luxaflex houdt rechts in de kantlijn naast het artikelnummer staat daar (ook) 'Relaties'. Vaak staat daar tussen haken ook een nummer achter. Dit geeft het aantal relaties aan. Artikel 12 van Auteurswet blijkt [4](http://linkeddata.overheid.nl/embedded/portal/spiegel-lijstweergave?juriconnect=jci1.3%3ac%3aBWBR0001886%26hoofdstuk%3dI%26paragraaf%3d4%26artikel%3d12%26z%3d2015-07-01%26g%3d2015-07-01) [relaties](http://linkeddata.overheid.nl/embedded/portal/spiegel-lijstweergave?juriconnect=jci1.3%3ac%3aBWBR0001886%26hoofdstuk%3dI%26paragraaf%3d4%26artikel%3d12%26z%3d2015-07-01%26g%3d2015-07-01) te hebben. Een klik brengt je op een pagina waar de relaties staan. In het geval van artikel 12 van de Auteurswet zijn dat een wet, een uitspraak en 2 officiële overheidspublicaties. Ook handig, maar zonder diepgravend onderzoek gedaan te hebben, durven wel te beweren dat dit niet alle relaties zijn die bij dit artikel horen. Er zal toch niet maar 1 uitspraak gedaan zijn over dit betreffende artikel dat al meer dan 100 jaar bestaat? OK, Rechtspraak.nl bestaat pas 16 jaar, maar ook in die 16 jaar zal ongetwijfeld meer dan 1 keer een uitspraak gedaan zijn over artikel 12 Auteurswet. Wetten.nl maakt niet duidelijk of het aanbrengen van relaties ook met terugwerkende kracht bijgewerkt zal gaan worden. Dit maakt deze functie helaas minder nuttig,

maar het loont toch altijd de moeite om even te klikken om te kijken of er relaties zijn en, zo ja, welke.

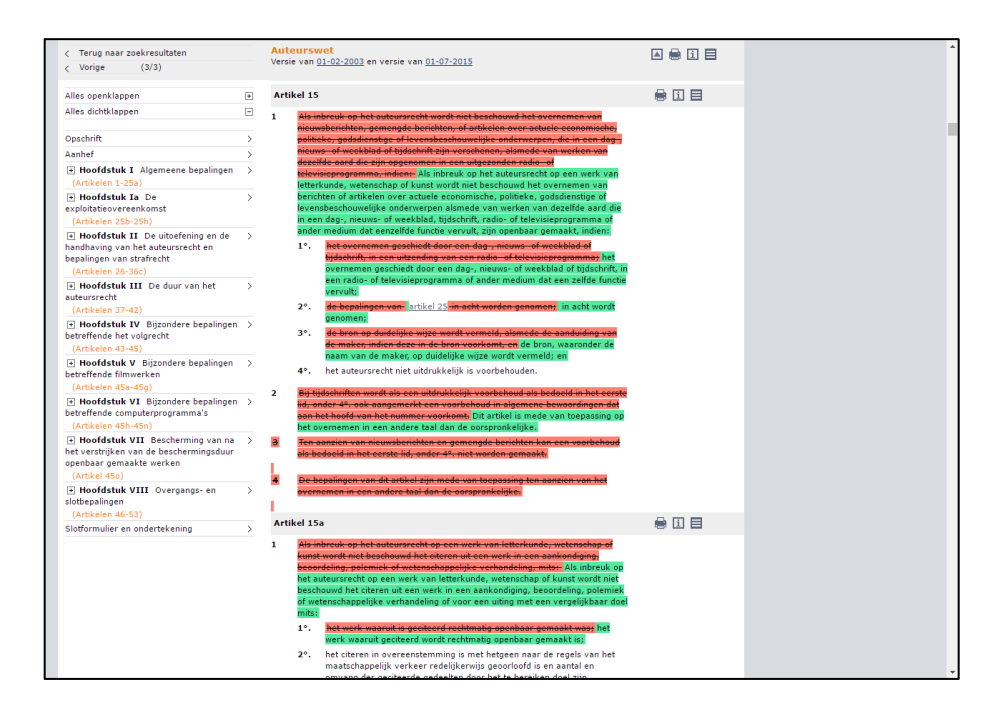

#### *Wettenpockets en -bundels*

De overheid stelt sinds mei 2006 op de website [wettenpocket.overheid.nl](https://wettenpocket.overheid.nl/) wettenpockets beschikbaar. Een wettenpocket bundelt relevante regelgeving en aanvullende informatie op een specifiek rechtsgebied of onderwerp in handige "pockets". In de bibliotheek zijn wettenpockets met nationale en decentrale wet- en regelgeving van www.overheid.nl beschikbaar, soms aangevuld met links, notities en bijlagen. Je kunt in de bibliotheek van deze website kiezen uit meer dan 3000 bundels met wet- en regelgeving.

Alle bundels en pockets zijn ook in de wettenpocket App voor (alleen) de tablet beschikbaar. De gepubliceerde bundels en pockets zijn rechtenvrij bruikbaar [\(CC0 of CC-BY licentie](http://creativecommons.nl/uitleg/)).

[Veel gedownloade pockets](https://wettenpocket.overheid.nl/portal/veelgedownload-raster) zijn de bundels zijn die betreffende het Burgerlijk Wetboek, de Algemene wet bestuursrecht en het Wetboek van Strafrecht.

#### *Wetgevingskalender*

Veel tijdschriften hebben een rubriek wetgeving die de lezers op de hoogte brengt van de stand van zaken van voor de lezers relevante wetgeving. Als je bedenkt dat een tijdschrift al snel een productietijd heeft van een week of 6, lijkt het een onzinnige rubriek. Niet dat wetgeving zo snel is, maar in 6 weken tijd is de kans redelijk groot dat er nieuwe wetegvingsstukken zijn verschenen, waarmee de rubriek dus al verouderd is op het moment dat het tijdschrift bij de lezers op de (digitale) mat ligt. Onzinnig dus. Zeker nu de overheid een [Wetgevingskalender](https://wetgevingskalender.overheid.nl/)

heeft gelanceerd. Deze is bedoeld om inzicht te geven in de totstandkoming van wetten en amvb's en (soms) ministeriële regelingen.

De wetgevingskalender kent 3 rubrieken. De wetgevingskalender laat in de rubriek [Wetgeving in](https://wetgevingskalender.overheid.nl/regeling/OverviewInWording) [wording](https://wetgevingskalender.overheid.nl/regeling/OverviewInWording) zien welke nieuwe wetten en amvb's eraan komen. Door de indeling op fase is steeds te zien hoe ver het proces is gevorderd.

In de rubriek [Inwerkingtredingen](https://wetgevingskalender.overheid.nl/regeling/OverviewInWerkingtreding?periode=naderend) kan worden gezocht naar inwerkingtredingen in toekomst en verleden. Deze rubriek is handig als men vooral geïnteresseerd is wanneer er iets gaat veranderen (of al veranderd is).

In de rubriek [Implementatie EU-richtlijnen](https://wetgevingskalender.overheid.nl/richtlijn/OverviewTeImplementeren) is te zien welke richtlijnen van de Europese Unie Nederland moet implementeren. Richtlijnen bevatten regels waar alle lidstaten van de Europese Unie aan moeten voldoen. De lidstaten bepalen zelf hoe ze de richtlijn uitwerken. Dit kan betekenen dat nationale wet- en regelgeving moet worden aangepast, bijvoorbeeld als Nederlandse regels strijdig zijn met de richtlijn of het onderwerp in Nederland nog niet (voldoende) is geregeld.

#### *Verdragen*

Verdragsteksten zijn te vinden in het eerdergenoemde [Tractatenblad](https://zoek.officielebekendmakingen.nl/zoeken/tractatenblad). Deze Tractatenbladen vanaf 1951 zijn te raadplegen in het onderdeel Officiële bekendmakingen op Overheid.nl. Hiernaast zijn geconsolideerde versies van de verdragsteksten beschikbaar op Wetten.nl. Het gaat dan om verdragen die op 1 januari 2005 nog in werking waren, of die daarna in werking getreden zijn.

**Tip:** Als je een wet gevonden hebt dan zie je, als je de tekst hebt opgeroepen, rechtsboven onder meer 'i'. Een klik daarop brengt je op een pagina met wat men noemt wetsinformatie of wetstechnische informatie met onder andere verwijzingen naar artikelen die verwijzen naar de regeling die je hebt opgeroepen. Als je op dezelfde 'i' klikt achter een wetsartikel krijgt je ook wetstechnische informatie, maar dan voor dat specifieke artikel.

#### **Overige wettensites**

Met het vorenstaande weet je zo goed als alles wat je wilt weten over wet- en regelgeving op internet. Toch willen wij er nog een paar noemen alvorens over te gaan naar rechtspraak.

#### *Tweede Kamer*

Op de website van de Tweede Kamer ([www.tweedekamer.nl](http://www.tweedekamer.nl)) staat een overzicht van alle aanhangige wetsvoorstellen. Houd de muis op Kamerstukken en klik vervolgens op [Wetsvoorstellen](https://www.tweedekamer.nl/kamerstukken/wetsvoorstellen).

#### *Adviezen Orde van Advocaten*

De Algemene Raad van de Orde van Advocaten wordt met enige regelmaat door tal van (overheids-)lichamen om advies gevraagd over ontwerp wet- en regelgeving. Deze adviezen zijn raadpleegbaar via de site van de Orde: [www.advocatenorde.nl](http://www.advocatenorde.nl). Je vindt de [wetgevingsadviezen](https://www.advocatenorde.nl/8653/advocaten/juridische-databank-wetgevingsadviezen) onder de rubriek Wetgeving.

#### *NVvR*

Daarnaast publiceert de Nederlandse Vereniging voor Rechtspraak (NVvR) wetgevingsadviezen op zijn website [\(www.nvvr.org](http://www.nvvr.org)) onder [Adviezen](http://www.nvvr.org/view.php?Pagina_Id=3). Deze adviezen hebben betrekking op wetsvoorstellen en beleidsvoornemens van de Minister van Veiligheid en Justitie en soms ook op die van andere departementen of instellingen. De site bevat adviezen die vanaf begin 2000 zijn uitgebracht door de Wetenschappelijke Commissie van de NVvR. Je kunt desgewenst de adviezen downloaden of printen.

#### *Raad van State*

De Raad van State adviseert regering en parlement over wetgeving en bestuur. In het onderdeel [Adviezen](https://www.raadvanstate.nl/adviezen.html) vind je links naar adviezen die bij de Raad van State in behandeling zijn en een overzicht van de adviezen die de Raad van State recent heeft vastgesteld. Ook vind je hier invulvelden om te zoeken naar adviezen.

# **7 Rechtspraak**

In het geval van rechtspraak is er met name één website van belang: Rechtspraak.nl. Dit hoofdstuk zal dan ook met name tekst en uitleg geven over die site. Ter afsluiting zal evenwel kort enige aandacht besteed worden aan andere sites met uitspraken.

#### **Rechtspraak.nl**

Rechtspraak.nl is de officiële site van de rechterlijke organisatie in Nederland. Het ingeven van het webadres [www.rechtspraak.nl](http://www.rechtspraak.nl) doet je belanden op de homepage Rechtspraak.nl. Op deze pagina vind je een zoekveld waarmee je gelijk kunt gaan zoeken in uitspraken. Ook kun je klikken op de link [Uitgebreid uitspraken zoeken](http://uitspraken.rechtspraak.nl/) die onder het zoekveld op de homepage staat. Je moet dan vervolgens op de dan verschijnende pagina nog een keer klikken op 'Uitgebreid zoeken' om vervolgens alle zoekmogelijkheden te kunnen zien. Op deze zelfde pagina staat tevens een verwijzing naar een uitgebreide handleiding voor het zoeken naar uitspraken.

#### *Zoeken in uitspraken*

Alvorens te gaan zoeken is het goed te weten dat de Hoge Raad reeds vanaf het begin (eind 1999) zo goed als alle uitspraken op Rechtspraak.nl plaatst. Inmiddels doen de Centrale Raad van Beroep, het College van Beroep voor het Bedrijfsleven en de Raad van State dat ook. Helaas lijken de andere instanties een willekeurige selectie te plaatsen. Hierdoor kan het voorkomen dat in een juridisch tijdschrift uitspraken worden vermeld die je niet aantreft op Rechtspraak.nl. Dit is niet alleen jammer, maar vooral ook vreemd. Het kan dus voorkomen dat een redactie van rechtsgeleerde dames en heren vindt dat een uitspraak het opnemen in een tijdschrift waard is, terwijl de rechtsprekende instantie daar zelf anders over denkt. De situatie is lijkt overigens inmiddels wel verbeterd. Het valt de redactie van Recht.nl ook op dat nu - soms uitspraken die wel in tijdschriften staan en niet op Rechtspraak.nl, daar later alsnog aan worden

toegevoegd. Het zou mooi zijn als dat altijd zou gebeuren. Wat hier ook van zij, inmiddels bevat Rechtspraak.nl wel duizenden relevante uitspraken en dat maakt de databank toch zeer waardevol.

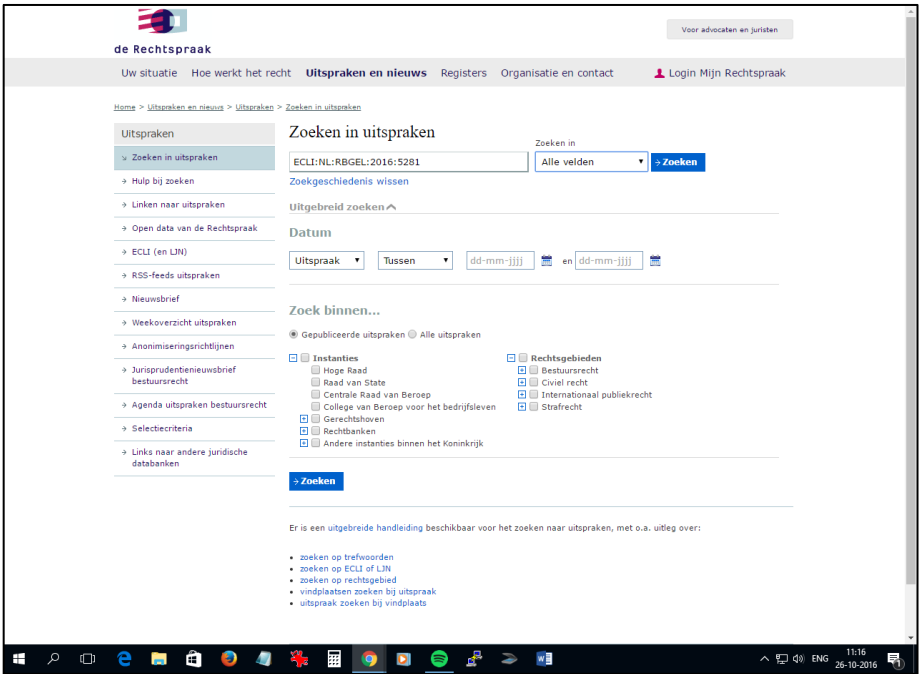

#### *Zoekformulier*

Het overzichtelijke zoekformulier op de pagina 'Zoeken in uitspraken' kent een aantal onderdelen die je los of in combinatie met elkaar kunt gebruiken. Stel dat je op zoek bent naar een zaak van de Rechtbank Zeeland-West-Brabant van augustus 2016 over een persoon die ontslagen omdat hij in voorlopige hechtenis heeft gezeten. Je zou dan denken dat het invoeren in bovenste veld van bijvoorbeeld de zoekwoorden 'voorlopige hechtenis ontslag' voldoende zou zijn. Zo vaak zal het immers niet voorkomen dat een dergelijke zaak de rechter haalt. Bij een klik op 'Zoeken' blijkt evenwel dat er toch maar liefst bijna 3000 resultaten zijn. Het kan zijn dat de gezochte uitspraak bij de eerste resultaten staat, maar misschien is het handig toch de zoekopdracht nader te preciseren. Dan zou je kunnen doen door bijvoorbeeld aan te geven dat je alleen in de inhoudsindicatie van de uitspraak wilt zoeken naar de ingevulde zoekwoorden. In de inhoudsindicatie wordt immers de kern van de zaak weer gegeven. Als je vervolgens achter het invulveld in het pull down-menu kiest voor inhoudsindicatie, dan zul je zien dat je nog maar een handvol resultaten over houdt. Dat is mooi! Tenminste als blijkt dat een van de resultaten inderdaad een uitspraak is van de Rechtbank Zeeland-West-Brabant. Je weet immers nooit zeker welke woorden men gebruikt in de inhoudsindicatie.

Je kunt het resultaat nog preciezer maken door niet alleen de bovengenoemde woorden in te geven en alleen te zoeken in de inhoudsindicatie, maar door in het onderdeel 'Datum' aan te

geven dat je een uitspraak zoekt tussen 1 augustus 2016 en 1 september 2016. Je zult dan een nog preciezer resultaat krijgen en veel minder of geen overbodige resultaten.

Ook zou je nog in het onderdeel 'Zoek binnen…' kunnen aanvinken dat je zoekt naar een uitspraak van de Rechtbank Zeeland-West-Brabant. Dat geeft je zoekopdracht en je resultaten nog meer precisie.

Tot slot kun je in hetzelfde onderdeel aangeven dat je een zaak zoekt op het gebied van het Arbeidsrecht. Dit zou het ultieme resultaat moeten geven, maar dat blijkt niet het geval. Dat komt omdat de uitspraak die je zocht door de rechtbank het rechtsgebied 'Civiel recht' heeft meegekregen en dus niet Arbeidsrecht. Dat betekent dat wanneer je toch gaat zoeken in uitspraken met label Arbeidsrecht de zoekmachine de uitspraken die vallen onder Civiel recht negeert. Dom natuurlijk, maar dat is hoe het (eind 2016) werkt.

Het kan dus handig zijn een zoekopdracht nader te preciseren, maar enige voorzichtigheid is geboden. Dat geldt niet zozeer voor een datum of de naam van het gerecht als dat bekend is, maar wel voor de inhoudsindicatie en het rechtsgebied. Bij zoeken in de inhoudsindicatie moet je goed nadenken wat kernwoorden zouden kunnen zijn die in die indicatie staan en bij het gebruik van het rechtsgebied moet je bedenken wat keuzes er gemaakt zouden kunnen zijn bij de rubricering van een zaak. Onze ervaring leert dat met name het zoeken met rechtsgebied niet verstandig is omdat de indeling van uitspraken door de gerechten niet altijd even goed en doordacht is. Wij gebruiken deze optie dan ook eigenlijk nooit.

#### *ECLI*

Gezien het feit dat ten tijde van het schrijven van de vorige editie van Internet voor Juristen de European Case Law Identifier (ECLI) nog maar net geïntroduceerd was, staan wij in deze editie kort nog even stil bij deze toch nog betrekkelijk nieuwe identifier voor uitspraken. Het Landelijk Jurisprudentienummer (LJN) is op 28 juni 2013 [vervangen door de European Case Law](http://njb.nl/blog/import/van-ljn-naar-ecli-vijf-prangende-vragen.10089.lynkx) [Identifier \(ECLI\)](http://njb.nl/blog/import/van-ljn-naar-ecli-vijf-prangende-vragen.10089.lynkx). Vanaf dit moment hebben zo goed als alle uitspraken zo'n identifier, zelfs als ze niet op Rechtspraak.nl gepubliceerd zijn. Voor uitspraken die al een LJN hadden geldt dat deze ook een ECLI hebben gekregen, maar dat het einde van de ECLI niet een nummer is, maar het LJN. Zie bijvoorbeeld de ECLI van het Baby Kelly-arrest: [ECLI:NL:HR:2005:AR5213](http://uitspraken.rechtspraak.nl/inziendocument?id=ECLI:NL:HR:2005:AR5213&keyword=ar5213).

De acceptatie van de ECLI is in de juristerij wonderbaarlijk snel gegaan. De ECLI wordt nu in juridische documenten toegepast alsof er nooit iets anders is geweest om naar uitspraken te verwijzen. Advocaten, notarissen, wetenschappers, ze lijken de ECLI massaal omarmd te hebben. Terecht natuurlijk. Het is immers uitermate handig een korte, makkelijk over te nemen verwijzing te kunnen gebruiken, die na invoer in een zoekmachine de gebruiker niet alleen snel bij de tekst van de uitspraak brengt, maar tevens snel duidelijk maakt of de uitspraak in een juridisch tijdschrift wordt genoemd en/of besproken. Zo maakt de zoektocht naar [ECLI:NL:HR:2015:251](http://uitspraken.rechtspraak.nl/inziendocument?id=ECLI:NL:HR:2015:251) onmiddellijk duidelijk dat dit arrest van de Hoge Raad inzake het faillissement van een vennootschap (in ieder geval) is genoemd/gepubliceerd in een vijftiental tijdschriften, waarbij in vijf van de tijdschriften een noot bij de uitspraak is geschreven.

**Tip:** Als je zoekt in Rechtspraak.nl dan lijk je standaard te zoeken in de gepubliceerde uitspraken. Zie het onderdeel 'Zoek binnen…'. Daarnaast kun je ook zoeken in 'Alle uitspraken'. Wat het verschil is, lijkt volstrekt onduidelijk. Als je zoekt naar [ECLI:GHAMS:2016:2015](http://uitspraken.rechtspraak.nl/inziendocument?id=ECLI:NL:GHAMS:2016:2015) dan krijg je een pagina met enkele gegevens over deze uitspraak en de tekst 'Deze uitspraak is niet gepubliceerd op Rechtspraak.nl. Hier zie je de gegevens die bij ons over deze uitspraak bekend zijn.'. Wij zouden zeggen dat dit een niet gepubliceerde uitspraak is. Als je klikt op de radioknop voor 'Alle uitspraken' is het zoekresultaat hetzelfde. Dit onderdeel van het zoekformulier lijk je hiermee te kunnen negeren.

Het zoeken naar namen van arresten werkt ook niet echt lekker op Rechtspraak.nl. Beter is het eerst de ECLI te achterhalen om vervolgens te gaan zoeken. Oudere (voor 1999) standaardarresten zijn in de meeste gevallen niet beschikbaar op Rechtspraak.nl. Deze oudere uitspraken hebben overigens vandaag de dag wel allemaal een ECLI en zijn wel te vinden op Rechtspraak.nl, maar dan krijg je de mededeling te zien dat de uitspraak niet gepubliceerd is. Zie bijvoorbeeld als je zoekt met [ECLI:NL:HR:1919:AG1776](http://uitspraken.rechtspraak.nl/inziendocument?id=ECLI:NL:HR:1919:AG1776) de ECLI van het arrest Lindenbaum-Cohen.

Wel heeft Rechtspraak.nl een pagina met een aantal recentere [bekende rechtszaken](https://www.rechtspraak.nl/Uitspraken-en-nieuws/Bekende-rechtszaken), zoals de strafzaak tegen Geert Wilders.

#### **Overige rechtspraaksites**

Naast Rechtspraak.nl is er in ons land een aantal andere sites met gratis beschikbare uitspraken. De tijd en ruimte ontbreekt om ook deze uitgebreid te bespreken. Voor de jurisprudentie waarvoor geldt dat ze via Google ook gevonden kunnen worden, geldt dat deze zijn opgenomen in de Google zoekmachine van Recht.nl en dus via deze site en zoekmachine gevonden kunnen worden.

#### *[Autoriteit Consument & Markt](https://www.acm.nl/)*

De Autoriteit Consument & Markt (ACM) houdt toezicht op de mededinging, een aantal specifieke sectoren en de rechten van consumenten, met als doel een gelijk speelveld met bedrijven die zich aan de regels houden, en goed geïnformeerde consumenten die voor hun recht opkomen. Besluiten en uitspraken die het terrein van de ACM betreffen vind je onder de knop Publicaties.

#### *[Autoriteit Persoonsgegevens](https://autoriteitpersoonsgegevens.nl/)*

De Autoriteit Persoonsgegevens houdt toezicht op de naleving van de wettelijke regels voor bescherming van persoonsgegevens en adviseert over nieuwe regelgeving. Daartoe doet zij onder meer onderzoeken en geeft zij wetgevingsadviezen. Je vindt deze documenten onder de knop Publicaties.

#### *[Art1.nl](http://www.art1.nl/)*

Art.1 is hét landelijk expertisecentrum op het gebied van het voorkomen en bestrijden van discriminatie op alle gronden. Art.1 beschikt over een [jurisprudentiedatabase](http://194.0.234.18/csp/art1web/Vubis.csp?Profile=Profile3) met een

verzameling samenvattingen van rechterlijke uitspraken en oordelen van rechtsprekende instanties en commissies op nationaal en internationaal niveau waaronder het Hof van Justitie (EG) en het Europees Hof voor de Rechten van de Mens. Naast strafrechtelijke en civielrechtelijke uitspraken zijn ook uitspraken van de Commissie Gelijke Behandeling, Reclame Code Commissie, Raad voor de Journalistiek en Nationale Ombudsman opgenomen.

#### *[College voor de Rechten van de Mens](https://www.mensenrechten.nl/)*

Het College voor de Rechten van de Mens belicht, bewaakt en beschermt mensenrechten, bevordert de naleving van mensenrechten (inclusief gelijke behandeling) in praktijk, beleid en wetgeving, en vergroot het bewustzijn van mensenrechten in Nederland. Je vindt de oordelen van het college onder de knop Publicaties.

#### *[Commissariaat voor de Media](http://www.cvdm.nl/)*

Het Commissariaat voor de Media verleent vergunningen en ziet erop toe dat op Nederland gerichte media-instellingen zich houden aan de Mediawet. [Besluiten](http://www.cvdm.nl/besluiten/) van het commissariaat vind je in het gelijknamige onderdeel.

#### *[Commissie van Aanbestedingsexperts](https://www.commissievanaanbestedingsexperts.nl/)*

De Commissie van Aanbestedingsexperts is ingesteld door de minister van Economische Zaken om de kwaliteit van het plaatsen van overheidsopdrachten in Nederland te verbeteren. De Commissie heeft de taak te bemiddelen tussen partijen bij klachten in verband met een aanbesteding en het geven van niet- bindende adviezen naar aanleiding van klachten in verband met een aanbesteding. Adviezen van de commissie vind je in het onderdeel [Behandelde klachten](https://www.commissievanaanbestedingsexperts.nl/behandelde-klachten).

#### *[DomJur.nl](http://www.domjur.nl/) Domeinnaam-jurisprudentie*

Domjur.nl publiceert Nederlandse uitspraken en artikelen met betrekking tot domeinnamen en .nl-domeinnamen in het bijzonder. Daarnaast vind je op deze website uitspraken in het kader van Notice-and-Take-Down, waarbij het gaat om de verantwoordelijkheid van internettussenpersonen. De inhoud van deze site is met name bedoeld voor juristen, maar bevat ook informatie voor bezoekers die in mindere mate bekend zijn met domeinnamen en de verantwoordelijkheid voor informatie op het internet en de daarmee samenhangende juridische aspecten.

#### *[Geschillencommissie Verzekeraars](https://www.verzekeraars.nl/verzekeringsbranche/klachtentuchtrecht/Paginas/Geschillencommissie-Schadeverzekeraars.aspx)*

Geschillen tussen verzekeraars over de bedrijfsregelingen, samenloop en overeenkomsten die voor de sector Schadeverzekering bestaan, kunnen sinds 25 april 2002 worden voorgelegd aan de Geschillencommissie Schadeverzekeraars (GCS). De geschillencommissie bestaat uit juristen en schadebehandelaars die bij verschillende verzekeraars werkzaam zijn. Verwijzingen naar uitspraken over verschillende onderwerpen vind je onderaan de homepage van de geschillencommissie.

#### *[Kenniswijzer Raden voor Rechtsbijstand](http://kenniswijzer.rvr.org/)*

De Raad voor Rechtsbijstand regelt de gesubsidieerde mediation en rechtsbijstand in Nederland. Dit doet de Raad op basis van de Wet op de Rechtsbijstand (Wrb). Op Kenniswijzer vind je alle werkinstructies, wet- en regelgeving en relevante jurisprudentie op het gebied van de gesubsidieerde rechtsbijstand in samenhang met elkaar.

#### *[Klachteninstituut Financiële Dienstverlening \(KiFid\)](https://www.kifid.nl)*

Doel van Kifid is problemen te helpen oplossen tussen consumenten en hun financiële dienstverlener. Dat gebeurt door bemiddeling door de Ombudsman of door een (meestal) bindend advies van de Geschillencommissie of de Commissie van Beroep. Op deze manier helpt Kifid consumenten binnen de juridische mogelijkheden. [Uitspraken van het KiFiD](https://www.kifid.nl/consumenten/uitspraken) vind je onder de rubriek Consumenten.

#### *[Nationale ombudsman](https://www.nationaleombudsman.nl/)*

In 1981 is de Wet Nationale ombudsman gemaakt. Sinds 1999 staat de functie van Nationale ombudsman ook in de Grondwet. Hierin staat dat de Nationale ombudsman op verzoek of uit eigen initiatief het gedrag van de overheid onderzoekt (Artikel 78a, eerste lid Grondwet). Rapporten & onderzoeken vind je in het onderdeel Thema's en Publicaties.

#### *[Raad van Arbitrage voor de Bouw](http://raadvanarbitrage.nl/)*

De RvA is een onafhankelijke stichting met het doel recht te spreken in geschillen die verband houden met de bouw in de ruimste zin van het woord. De arbiters van de RvA worden met name geselecteerd op grond van hun in de praktijk bewezen kwaliteiten op bouwgebied. De leden-jurist zijn vrijwel altijd afkomstig uit de rechterlijke macht. Arbiters worden steeds bijgestaan door een in het bouwrecht gespecialiseerde secretaris-jurist. Uitspraken vind je door in de linkerkantlijn te klikken op [Jurisprudentie](http://www.raadvanarbitrage.info/default.aspx).

#### *[Reclame Code Commissie](https://www.reclamecode.nl/)*

De Stichting Reclame Code (SRC) is de instantie op het gebied van zelfregulering van reclame. SRC bevordert verantwoord reclame maken met als doel de betrouwbaarheid en geloofwaardigheid van reclame te waarborgen. Zowel consumenten als bedrijven en andere organisaties die een klacht hebben over een reclame-uiting, kunnen deze indienen bij de onafhankelijke Reclame Code Commissie (RCC). Deze toetst of de betreffende reclame-uiting voldoet aan de regels in de Nederlandse Reclame Code (NRC). Uitspraken kun je zoeken als je in de linkerkantlijn klikt op de tekstlink [Uitspraken zoeken](https://www.reclamecode.nl/zoekscherm.asp?hID=72).

## **8 Verdragen**

Ten opzichte van de vorige editie is er een paar dingen veranderd inzake de ontsluiting van informatie over verdragen. De Verdragenbank is verhuisd van het Ministerie van Buitenlandse Zaken naar Overheid.nl. En op die nieuwe Verdragenbanksite staat een link naar de verdragen van de Haagse Conferentie voor Internationaal Privaatrecht. Dat betekent dat bijna alle

informatie die je over verdragen zou willen weten op 1 website beschikbaar is. Makkelijk, maar je moet toch nog wel even weten waar de informatie staat. Je vindt namelijk de officiële bekendmaking van een verdrag in het Tractatenblad en dat blad vind je op het onderdeel [Officiële bekendmakingen](https://zoek.officielebekendmakingen.nl/zoeken/tractatenblad). De teksten van de verdragen vind je vervolgens (ook) in het onderdeel [Landelijke wet-](http://wetten.overheid.nl/zoeken) en regelgeving en de Verdragenbank, tot slot, heeft weer [een andere](https://verdragenbank.overheid.nl/) [plek](https://verdragenbank.overheid.nl/) op dezelfde website. Overigens vind je een link naar als deze onderdelen in de rechterkantlijn op de homepage van [Overheid.nl](https://www.overheid.nl/).

#### **Tractatenblad**

Het Tractatenblad bevat de authentieke tekst en eventueel de vertaling van een verdrag of besluit van een volkenrechtelijke organisatie dat het Koninkrijk der Nederlanden met andere staten of volkenrechtelijke organisaties heeft gesloten. In het Tractatenblad wordt altijd vermeld voor welk deel van het Koninkrijk een verdrag in of buiten werking treedt, of voorlopig wordt toegepast. Daarnaast bevat het Tractatenblad andere gegevens over het verdrag of besluit. Het Tractatenblad wordt uitgegeven sinds 1951.

Tractatenbladen vind je in het onderdeel Officiële bekendmakingen van Overheid.nl. Op de [Tractatenblad-pagina](https://zoek.officielebekendmakingen.nl/zoeken/tractatenblad) zie je of en hoeveel Tractatenbladen er die dag en de afgelopen week of maand zijn toegevoegd door onderaan in de linkerkantlijn te klikken op de '+' voor dag, maand of week. Het zoekformulier op deze pagina is toegesneden op het Tractatenblad.

Naast de Tractatenbladen wordt elke maand een speciale editie van het Tractatenblad uitgebracht, het zogenaamde Maandbericht, waarin de meest recente gegevens per verdrag worden opgesomd. Om een Maandbericht te vinden, voer je in bij 'Zoek in', het woord 'maandbericht' met het betreffende jaar en de betreffende maand, bijvoorbeeld 'maandbericht oktober 2008' of 'maandbericht 2008 oktober'. Ook moet je de radioknop 'Alleen in de titel' activeren.

#### **Verdragsteksten**

Het onderdeel [Landelijke wet-](http://wetten.overheid.nl/zoeken) en regelgeving van Overheid.nl bevat ook verdragen. Je vindt hier de geconsolideerde teksten van verdragen gesloten door, en geldend voor het Koninkrijk. ´Geconsolideerd' betekent dat de tekst gepubliceerd is waarin alle wijzigingen zijn verwerkt. Met de publicatie van de geconsolideerde teksten op internet zijn dus de complete en geldende verdragsteksten beschikbaar.

Ook bij deze teksten gaat het om de verdragen die gelden voor enig deel van het Koninkrijk. Wil je weten voor welk deel van het Koninkrijk, dan zul je de Verdragenbank moeten raadplegen. Voor ieder verdrag wordt daar de zogenaamde Koninkrijkspositie vermeld.

Let op dat je om te zoeken naar een verdragstekst links op de pagina eerst een vinkje moet plaatsen voor Verdragen. Als je vervolgens bijvoorbeeld 'EVRM' invoert achter 'In de titel' dan krijg je als resultaat een pagina alwaar je de keuze kunt maken tussen de Nederlandse en de Engelse versie van het Verdrag tot bescherming van de rechten van de mens en de fundamentele vrijheden.

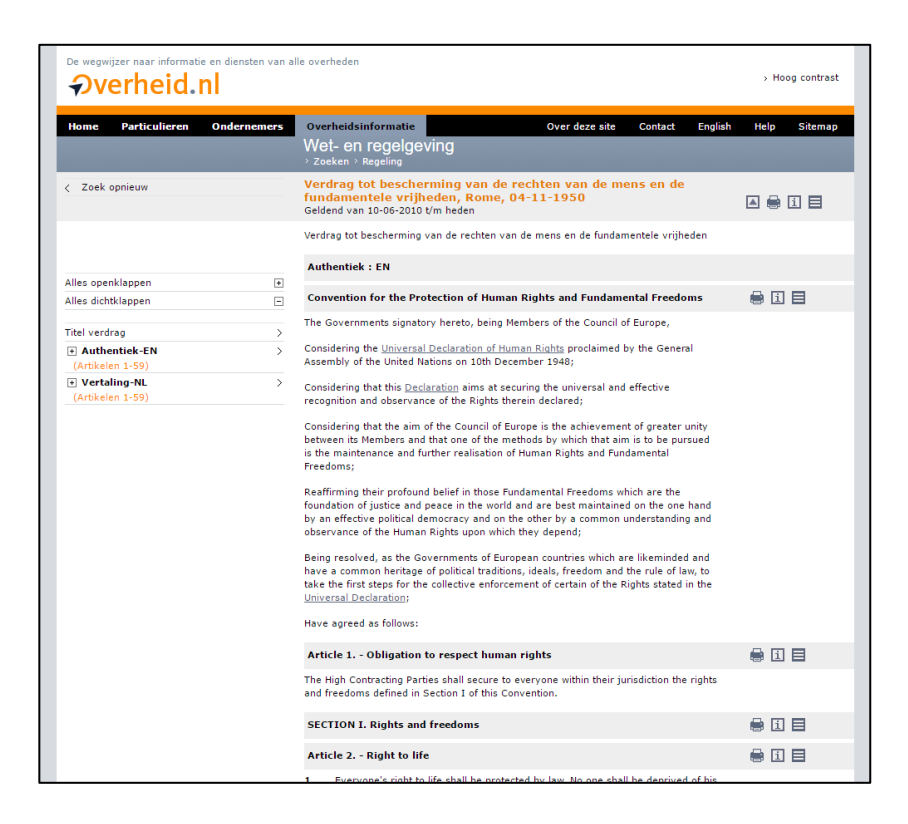

#### **Verdragenbank**

Op [verdragenbank.overheid.nl](https://verdragenbank.overheid.nl/nl) vind je de Verdragenbank. Deze databank bevat de gegevens van de verdragen, waarbij het Koninkrijk der Nederlanden partij is. Verdragsgegevens zijn onder andere de datum en de plaats van de totstandkoming, de datum van inwerkingtreding, de vindplaats van de verdragstekst, de partijen (landen, gebiedsdelen en internationale organisaties) en de datum van bekrachtiging, de gelding voor Europees Nederland, Aruba, Curaçao, Sint Maarten en/of het Caribische deel van Nederland (Bonaire, Sint Eustatius, Saba), eventuele voorbehouden, verklaringen en bezwaren en de verbanden tussen verdragen.

Hiernaast is Nederland depositaris van ongeveer 100 verdragen. De taak van een depositaris is het bijhouden van de administratie van een verdrag. De administratie betreft gegevens over het in werking treden en buiten werking treden van verdragen, de partijen bij het verdrag, de gemaakte voorbehouden en de afgelegde verklaringen. Zodra er wijzigingen optreden in de verdragsgegevens van een van de depositaire verdragen publiceert Nederland een notificatie in de Verdragenbank bij het betreffende verdrag en in het overzicht "Recente depositaire notificaties". Ook deze informatie tref je aan in de Verdragenbank.

Bijna onderaan staat een tekstlink naar de [depositaire verdragen van de Haagse Conferentie](https://verdragenbank.overheid.nl/nl/Verdrag/HaagseConferentie) [voor Internationaal Privaatrecht](https://verdragenbank.overheid.nl/nl/Verdrag/HaagseConferentie).

**Tip:** Als je een verdrag gevonden hebt dan zie je, als je de tekst hebt opgeroepen, rechts achter de titel van het verdrag een 'i' staan. Een klik daarop brengt je op een pagina met wat men

noemt wetsinformatie met onder andere verwijzingen naar de Tractatenbladen waarin melding wordt gemaakt van het gevonden verdrag.

#### **Overige verdragensites**

De besproken site biedt op het gebied van verdragen zoveel informatie dat het noemen van een andere site nauwelijks meer interessant is. Toch willen wij nog enkele sites noemen die in verband met internationaal recht toch wel eens de moeite van een bezoek waard kunnen zijn.

#### [Hague Conference On Private International Law](https://www.hcch.net/)

Ook de website van de Haagse Conferentie voor Internationaal Privaatrecht www.hcch.net dient hier genoemd te worden. Het meest interessante onderdeel van deze site, die in het Engels en het Frans beschikbaar is, is ongetwijfeld de lijst met verdragen die zijn opgesteld onder de vlag van deze conferentie. Een klik op Conventions, Protocols and Principles onder Instruments (bovenaan de pagina) brengt je op de pagina waar de lijst staat. Voor meer informatie over de verdragen en de volledige (Engelse) tekst dien je te klikken op de titel van een conventie. Aan de rechterkant van de dan verschenen pagina verschijnt tevens een box met tekstlinks die je meer informatie kunnen verschaffen (translations, case law, status table, etc.).

#### *Internationale organisaties*

Tot slot van dit hoofdstuk over verdragen merken wij nog op dat verdragsteksten natuurlijk in veel gevallen ook te vinden zijn op de websites van de internationale organisaties die (mede) achter het opstellen van die teksten zitten. Zo vind je arbeidsverdragen op de website van de International Labour Organization [\(www.ilo.org](http://www.ilo.org/dyn/natlex/natlex4.home?p_lang=en)), (bepaalde) handelsverdragen op de [website](http://www.uncitral.org/uncitral/en/uncitral_texts.html) [van de United Nations Commission on International Trade Law](http://www.uncitral.org/uncitral/en/uncitral_texts.html) (UNCITRAL), verdragen van de Raad van Europa vind je in het online [Treaty Office](https://www.coe.int/en/web/conventions/home) van de Raad , etc. Nadeel van een zoektocht naar verdragen via de websites van internationale organisaties is dat deze sites niet altijd uitblinken in duidelijkheid, waardoor een verdragstekst niet altijd zomaar gevonden is. Google kan in zo'n geval wellicht weer uitkomst bieden. (site:domeinnaam)

Ook goed in dit verband is de United Nations Treaty Collection die te vinden is op het webadres [treaties.un.org](https://treaties.un.org/). Dit betreft een enorme databank met documenten waarin je op tal van manieren kunt zoeken.

## **9 Europa**

Net als in de vorige hoofdstukken zullen wij in dit hoofdstuk over Europa een belangrijke site uitgebreid bespreken en daarna kort ingaan op een aantal weblocaties die in ieder geval ook genoemd moeten worden. Voor Europa wordt - vanzelfsprekend - EUR-Lex besproken, de website die, zoals het zelf zegt, toegang geeft tot het recht van de Europese Unie. Waarbij onmiddellijk wordt aangetekend dat je voor het zoeken naar Europese juridische documenten vaak net zo goed (of beter) Google kunt gebruiken, als de zoekmachine van EUR-Lex zelf. De zoekmachine is wel verbeterd, maar EUR-Lex wordt zo goed geïndexeerd door Google waardoor je makkelijk en snel met Google Europese juridische documenten vindt.

#### **EUR-Lex**

De homepage van EUR-Lex, het portaal voor het recht van de Europese Unie, vind je op het adres [eur-lex.europa.eu](http://eur-lex.europa.eu/). De blauwe horizontale tabs brengen je vervolgens snel bij de hoofdrubrieken, net zoals de tekstlinks in de linkerkantlijn dat doen voor onderwerpen als [Samenvattingen van de EU-wetgeving](http://eur-lex.europa.eu/browse/summaries.html) en een [Handleiding voor wetgeving](http://eur-lex.europa.eu/content/techleg/NL-handleiding-voor-wetgeving.pdf). In de body van de pagina staat bovenaan een veld om vrij te kunnen zoeken en iets verder daaronder een zoekbox die je kunt gebruiken als je een documentnummer hebt van een verordening, richtlijn, uitspraak van het Europese Hof van Justitie, een beschikking/besluit of [COM-, JOIN-, SEC-, of](http://eur-lex.europa.eu/content/help/faq/intro.html#help5) [SWD-documenten](http://eur-lex.europa.eu/content/help/faq/intro.html#help5).

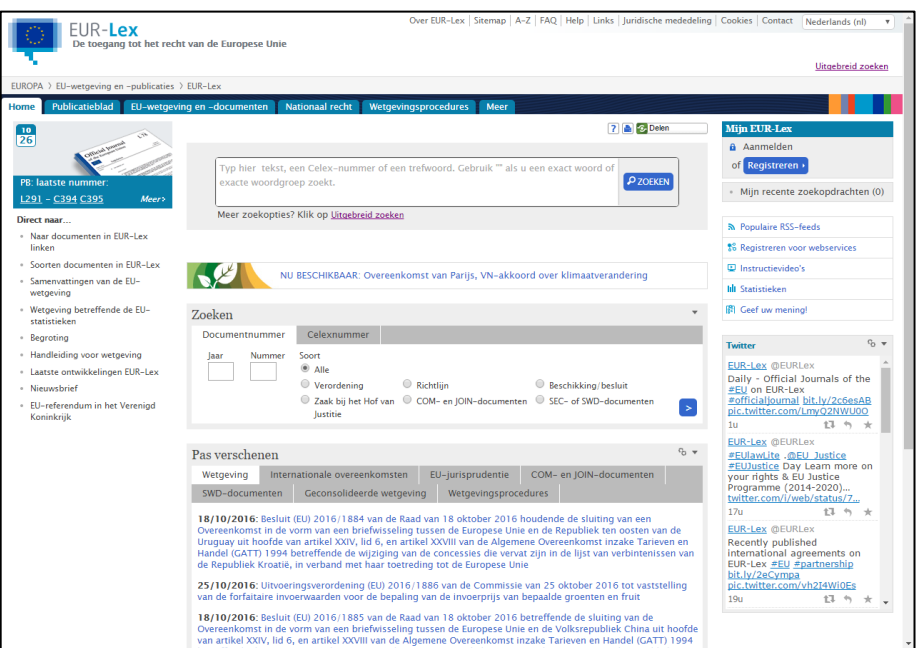

#### *Publicatieblad*

Een klik op de eerste blauwe (horizontale) tab brengt je bij de pagina van het [Publicatieblad](http://eur-lex.europa.eu/content/help/faq/intro.html#help3). De pagina bevat twee zoekingangen, 1 op nummer en 1 op jaar. Tevens tref je verwijzingen aan naar de meest recente nummers. Daarnaast vind je een korte uitleg over de verschillende series van het Publicatieblad.

Er zijn nieuwe subseries, LI en CI, bijgekomen op 1 januari 2016. Dit zou meer flexibiliteit moeten bieden om de inhoud van het Publicatieblad te wijzigen, indien nodig. In de nieuwe subseries verscheen voor het eerst een Publicatieblad op 16 januari 2016 (L011I, C015I).

Sinds 1 juli 2013 is de elektronische versie van het PB (e-PB) authentiek en heeft deze dus rechtsgevolgen.

#### *EU-wetgeving en -documenten*

Deze hoofdrubriek bestaat onderdelen waarvan verdragen, wetgeving en EU-jurisprudentie noemen.

De [verdragen](http://eur-lex.europa.eu/collection/eu-law/treaties.html) zijn, met hun bijlagen en protocollen, de primaire bron van het recht van de Unie. Via EUR-Lex heb je toegang tot de basisteksten van de Europese Unie en de Europese Gemeenschappen: de oprichtingsverdragen (oorspronkelijke en aangepaste versies), de wijzigingsverdragen, de toetredingsverdragen voor de uitbreidingen en andere teksten.

[Wetgeving](http://eur-lex.europa.eu/collection/eu-law/legislation/recent.html) bestaat uit bindende rechtsinstrumenten (verordeningen, richtlijnen en besluiten), niet-bindende instrumenten (resoluties, adviezen) en andere instrumenten (interne regels van EU-instellingen, EU-actieprogramma's, enz.). In dit onderdeel tref je 3 tekstlinks aan naar een zoekformulier, een pagina met pas verschenen wetgeving en het repertorium op de EUwetgeving. Het laatste is een soort directory met belangrijke EU-onderwerpen. Voor het juridische domein zijn onder meer van belang [Douane-unie en vrij verkeer van goederen](http://eur-lex.europa.eu/browse/directories/legislation.html?root_default=CC_1_CODED%3D02&displayProfile=allRelAllConsDocProfile&classification=in-force#arrow_02), [Recht](http://eur-lex.europa.eu/browse/directories/legislation.html?root_default=CC_1_CODED%3D06&displayProfile=allRelAllConsDocProfile&classification=in-force#arrow_06) [van vestiging en vrij verrichten van diensten](http://eur-lex.europa.eu/browse/directories/legislation.html?root_default=CC_1_CODED%3D06&displayProfile=allRelAllConsDocProfile&classification=in-force#arrow_06), [Mededingingsbeleid](http://eur-lex.europa.eu/browse/directories/legislation.html?root_default=CC_1_CODED%3D08&displayProfile=allRelAllConsDocProfile&classification=in-force#arrow_08), [Ondernemingsrecht](http://eur-lex.europa.eu/browse/directories/legislation.html?root_default=CC_1_CODED%3D17&displayProfile=allRelAllConsDocProfile&classification=in-force#arrow_17). Een klik op een onderwerp vallend onder deze rubrieken brengt je bij een overzicht van richtlijnen, verordeningen en/of besluiten behorend bij het betreffende onderdeel.

#### *European Legislation Identifier*

Het is gepast op deze plek ook kort stil te staan bij de European Legislation Identifier, de [ELI](http://eur-lex.europa.eu/eli-register/about.html). Dit is nieuw een referentienummer dat wordt toegewezen aan EU- en nationale wetgeving en een manier om die wetgeving (en informatie daarover) makkelijker te delen.

In zijn eenvoudigste vorm heeft een ELI de volgende structuur:

http://data.europa.eu/eli/{typeOfDocument}/{yearOfAdoption}/{numberOfDocument}/oj

Zo is de ELI van Besluit 2009/496/EC:<http://data.europa.eu/eli/dec/2009/496/oj>. Deze geeft toegang tot de meest recente geconsolideerde versie van dat besluit. Een ELI van een richtlijn of verordening is op een soortgelijke wijze opgebouwd. Alleen daar waar 'dec' staat bij een besluit, staat er respectievelijk 'dir' en 'reg' bij een ELI van een richtlijn of.

Een van de belangrijke voordelen van de ELI ligt in het feit dat de permanente identifiers en gestructureerde metadata de wetgevingsinformatie beter en betrouwbaarder maken.

Een klik op [EU-jurisprudentie](http://eur-lex.europa.eu/collection/eu-law/eu-case-law.html) geeft je de mogelijkheid te zoeken naar of te bladeren in jurisprudentie van het Hof van Justitie van de Europese Unie. Het gaat daarbij om arresten en beschikkingen, conclusies en standpunten van de advocaten-generaal, en om adviezen van het hof over ontwerp-overeenkomsten tussen de EU en niet-EU-landen of internationale organisaties.

Dit onderdeel bevat ook een repertorium. In dit geval met onderwerpen als de [Rechtsorde van](http://eur-lex.europa.eu/browse/directories/new-case-law.html?root_default=RJ_NEW_1_CODED%3D1#arrow_1) [de Europese Unie](http://eur-lex.europa.eu/browse/directories/new-case-law.html?root_default=RJ_NEW_1_CODED%3D1#arrow_1), het [Institutioneel kader van de Europese Unie](http://eur-lex.europa.eu/browse/directories/new-case-law.html?root_default=RJ_NEW_1_CODED%3D2#arrow_2), [Procedures voor het Hof](http://eur-lex.europa.eu/browse/directories/new-case-law.html?root_default=RJ_NEW_1_CODED%3D3#arrow_3). Klikkend op onderwerpen die vallen onder deze rubrieken kom je bij arresten, beschikkingen en conclusies die met deze onderwerpen te maken hebben.

Een klik op de tekstlink [Pas verschenen](http://eur-lex.europa.eu/search.html?type=named&qid=1476375603711&name=collection:eu-law-case-law) brengt je bij de meest recente beschikkingen en arresten.

#### *ECLI en ECLI-zoekmachine*

Kent wetgeving een ELI, voor jurisprudentie zijn wij Nederlanders al jaren gewend aan de ECLI, de European Case Law Identifier. Het Hof van Justitie van de Europese Unie is inmiddels ook overgegaan. Uiteraard staat er in dat geval EU in de ECLI. Die kan vervolgens gevolgd worden door 3 letters: C, T en F. De C wordt gebruikt voor uitspraken van het HvJ EU: [ECLI:EU:C:2014:182](http://eur-lex.europa.eu/legal-content/NL/TXT/?uri=CELEX:62013CJ0295), de T voor het Gerecht EU: [ECLI:EU:T:2015:698](http://curia.europa.eu/juris/document/document.jsf;jsessionid=9ea7d2dc30d515da60461970432ba289ce4ac7929fa7.e34KaxiLc3qMb40Rch0SaxuTc3v0?text=&docid=168621&pageIndex=0&doclang=NL&mode=lst&dir=&occ=first&part=1&cid=1012077), en de F voor het Gerecht voor ambtenarenzaken, [ECLI:EU:F:2009:42](http://eur-lex.europa.eu/legal-content/NL/TXT/?uri=CELEX:62007FO0030). Kortom, ook deze ECLI blinkt weer uit door eenvoud.

De European Case Law Identifier (ECLI) is najaar 2016 door 8 lidstaten en 3 Europese gerechten geïmplementeerd. Het citeren en vinden van uitspraken wordt daarmee reeds vereenvoudigd, maar de echte kracht van het ECLI-raamwerk zal beter zichtbaar worden nu ook een Europese [ECLI-zoekmachine](https://e-justice.europa.eu/content_ecli_search_engine-430-nl.do) beschikbaar is. Op deze door de Europese Commissie ontwikkelde website zijn miljoenen rechterlijke uitspraken op uniforme wijze doorzoekbaar gemaakt.<sup>1</sup>

#### *Nationaal recht*

De EU-landen publiceren hun nationale wetgeving in eigen databanken. Via [N-Lex](http://eur-lex.europa.eu/n-lex/index_nl) kun je daarin zoeken. De link naar N-Lex staat op deze pagina.

Richtlijnen moeten eerst door de lidstaten worden omgezet in nationale wetgeving. Dat gebeurt middels nationale uitvoeringsmaatregelen. [Deze zijn doorzoekbaar via deze rubriek](http://eur-lex.europa.eu/collection/n-law/mne.html). Zo krijg je, als je 'persoonsgegevens' invoert, een [overzicht](http://eur-lex.europa.eu/search.html?textScope0=ti&qid=1476376737736&DTS_DOM=NATIONAL_LAW&type=advanced&lang=nl&andText0=persoonsgegevens&SUBDOM_INIT=MNE&DTS_SUBDOM=MNE) van een aantal Nederlandse maatregelen genomen inzake persoonsgegevens.

Daarnaast zou je via deze rubriek nationale rechtspraak moeten kunnen vinden die verband houdt met EU-wetgeving. Bij invoer van 'persoonsgegevens' levert dit niets op, waarmee wij wel durven te stellen dat niet echt goed werkt. Als er iets uit Europa komt dat zijn dat wel de regels met betrekking tot onze persoonsgegevens en we weten zeker dat daar de nodige Nederlandse uitspraken over zijn geweest.

 <sup>1</sup> Marc van Opijnen, Bart Veenman, 'Jurisprudentie zoeken op Europese schaal', *Nederlands tijdschrift voor Europees recht (NtEr),* 2016, nr. 4, p. 137-140.

#### *Wetgevingsprocedures*

In dit onderdeel kun je de levenscyclus van EU-wetgeving volgen van het eerste voorstel tot de definitieve tekst. Je ziet de hele procedure in een tijdlijn, met alle bijdragen van de instellingen en organen die bij de besluitvorming betrokken zijn. Vanuit de tijdlijn kun je doorklikken voor meer informatie over de bijdragen van elke instelling, welke diensten en afdelingen ermee te maken hebben, de rechtsgrondslag enz.

Als je bijvoorbeeld de woorden 'elektronische handel' invoert in het eerste zoekveld dan verschijnt er 1 resultaat dat gaat over de totstandkoming van de Richtlijn betreffende bepaalde juridische aspecten van de elektronische handel in de interne markt. En klik op de link geeft je [inzicht in het gehele proces](http://eur-lex.europa.eu/procedure/NL/1998_325?qid=1476384971248&rid=1), waarbij - uiteraard - helemaal onderaan een link naar de uiteindelijk [goedgekeurde richtlijn](http://eur-lex.europa.eu/legal-content/NL/TXT/?uri=celex:32000L0031) staat.

**Tip:** In de zoekvelden ontbreekt een optie om de EU-ECLI in te voeren. Je kunt echter in het eerste zoekveld op de homepage van EUR-Lex een ECLI invoeren en dan vind je zonder enige twijfel de uitspraak die je zoekt. Makkelijker is het niet naar EUR-Lex te surfen en de ECLI gewoon in de adres/zoekbalk van je browser in te voeren. Dan vind je ook de betreffende uitspraak.

#### **Overige Europa-sites**

#### *Europees Hof voor de Rechten van de Mens*

Op de [homepage van het Europese Hof voor de Rechten van de Mens](http://www.echr.coe.int) vind je vooral actuele zaken. Vanuit juridisch oogpunt zijn op deze pagina de onderdelen Case-law en Official texts interessant. Het eerste bevat onder meer een document over hoe je uitspraken kunt vinden en begrijpen: [Finding and understanding the case-law of the European Court of Human Rights.](http://www.echr.coe.int/Documents/CLIP_Finding_understanding_case_law_ENG.pdf) Het tweede deel bevat verwijzingen naar het Europese Verdrag voor de Rechten van de Mens en bijbehorende protocollen. Het belangrijkste deel is echter de zoekmachine HUDOC die je kunt bereiken door te klikken op de tekstlink rechtsboven in de hoek of door direct te surfen naar [hudoc.echr.coe.int](http://hudoc.echr.coe.int/). Let er bij het gebruik van de zoekmachine op dat er standaard in beperkte set documenten wordt gezocht. Zo kan het gebeuren dat je een uitspraak in eerste instantie niet vindt, maar als je vervolgens een vinkje zet voor 'Decisions' deze alsnog verschijnt. Zo moet je er dus op letten of een uitspraak die je zoekt een 'judgment' of een 'decision' is. Of als je dat niet weet en vindt niets gewoon wat vinkjes plaatsen.

Ook het EHRM gebruikt inmiddels een ECLI. Het is niet wat je noemt een eenvoudige makkelijk zelf even samen te stellen, maar het is een ECLI: [ECLI:CE:ECHR:2016:0202JUD002294713](http://hudoc.echr.coe.int/eng?i=001-160314). Je vindt deze ECLI's onder de tab Case details.

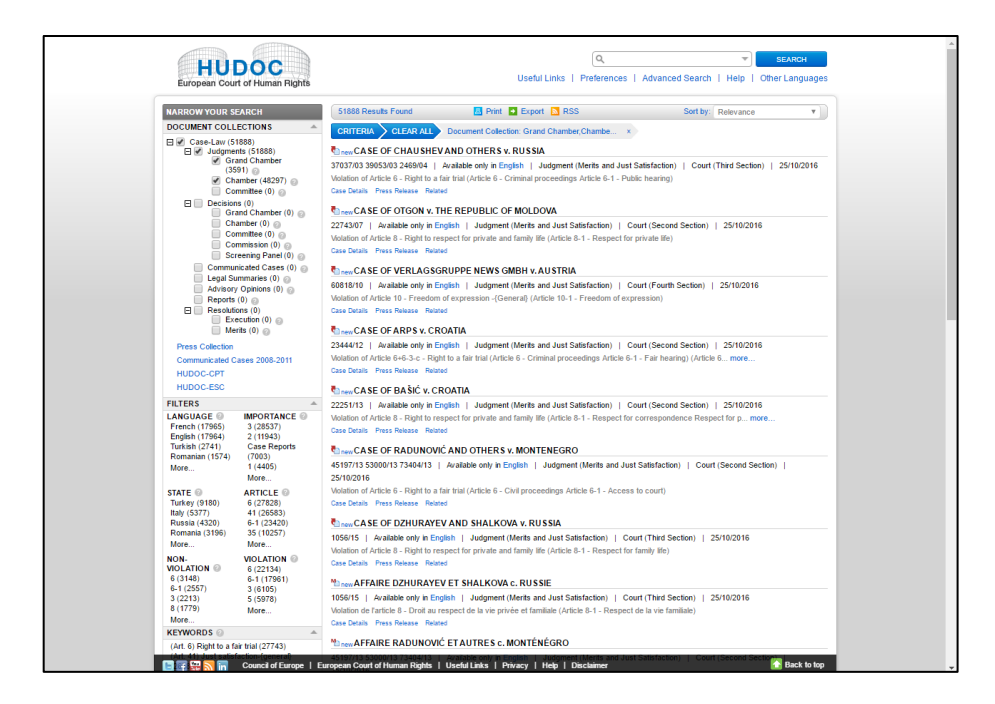

#### *Raad van Europa*

De website van de Raad van Europa vind je op [www.coe.int](http://www.coe.int). De belangrijkste juridische plekken op de deze site tref je aan in de balk bovenaan de pagina: Human Rights en Rule of Law. Onder de eerste tref je verwijzingen aan informatie over onder mensenrechten en sociale rechten. Via de tweede rubriek vind je onder meer informatie over juridische standaarden. Als je klikt op een van de onderwerpen onder Human Rights of Rule of Law dan krijg je meer informatie over het betreffende onderwerp waaronder verwijzingen naar relevante juridische documenten zoals conventies.

Onder de hoofdrubriek Explore vind je een link naar het [Treaty Office](http://www.coe.int/en/web/conventions/). Hier tref je de teksten en nadere uitleg aan van alle verdragen van de Raad van Europa.

# **Deel 3 Verwijzen naar digitale bronnen**

In 2016 verscheen de 8ste druk van de [Leidraad voor juridische auteurs \(nog aanpassen\)](http://www.wolterskluwer.nl/auteur/voor-auteurs/auteursmiddelen-en-instructies). Leo van der Wees, co-auteur van Internet voor Juristen verzorgt voor deze uitgave onder meer het hoofdstuk over het verwijzen naar elektronische bronnen. Traditiegetrouw wordt dit onderdeel van de Leidraad overgenomen in dit boek. Zo ook, dit jaar. Met dank aan Wolters Kluwer.

# **10 Elektronische bronnen**

Het internet is een belangrijke vindplaats van juridische bronnen. Een aantal juridische sites behoort steevast tot de favorieten van de jurist: Overheid.nl, Rechtspraak.nl, EUR-Lex, Curia.eu, HUDOC. Dit heeft tot gevolg dat bij het verwijzen naar documenten die beschikbaar zijn op deze

sites, het niet meer noodzakelijk is deze sites en hun webadressen te vermelden. Verwijzingen naar documenten gevonden of beschikbaar op deze sites zijn daarom niet anders dan verwijzingen naar papieren bronnen. Om te bezien hoe naar dergelijke bronnen te verwijzen, dient men dan ook naar die onderdelen van deze Leidraad te gaan die uitleg geven over het verwijzen naar een wet, een richtlijn, een uitspraak, enz.. Zo zijn de onderstaande stukken allemaal snel online te vinden.

- Hof Arnhem-Leeuwarden 15 maart 2016, ECLI:NL:GHARL:2016:2024
- Kamerstukken II 2015/16, 34410, 2
- HvJ EU 10 september 2015, ECLI:EU:C:2015:578 (CC.OO/Tyco)
- EHRM 13 oktober 2015, ECLI:CE:ECHR:2015:1013JUD003742806 (Bremner/Turkije)

Ook voor het verwijzen naar publiek toegankelijke elektronische bronnen zoals overheidsrapporten en artikelen op weblogs, zijn (bijna) geen aparte citeerregels nodig. Indien men naar dergelijke bronnen verwijst volgens de regels van de Leidraad, dan zal men door het typen van (een deel van) de tekst van de verwijzing in een zoekmachine als Google de desbetreffende bron bijna altijd vinden. Hierbij is het overigens wel van belang dat men controleert dat een gevonden elektronische bron op een betrouwbare site toegankelijk wordt gemaakt. Publiek toegankelijke bronnen kunnen immers door verschillende partijen online gezet worden. Invoer van een deel van de onderstaande verwijzingen leidt naar de originele onlinebron.

- R. Went, M. Kremer & A. Knottnerus (red.), De robot de baas. De toekomst van werk in het tweede machinetijdperk (WRR Verkenningen, deel 31), Amsterdam: Amsterdam University Press 2015.
- M.T. Croes, Strafvordering bevorderd. Modernisering Wetboek van Strafvordering (Memorandum 2016-02), Den Haag: WODC 2016.

Bovendien is het zo dat steeds meer bronnen die vroeger alleen op papier verschenen vaak ook al snel via internet publiek toegankelijk gemaakt worden door de auteurs. Ook voor deze stukken geldt dat geen aparte citeerregels nodig zijn. Wel kan het nuttig zijn lezers attent te maken op

het feit dat een overheidsrapport of een artikel dat in een commercieel tijdschrift is gepubliceerd, publiek toegankelijk is via het internet. Dat ligt niet altijd voor de hand. Voor onder meer dit soort gevallen zijn de onderstaande vuistregels opgesteld (zie 1.6.3).

#### **Uitgaven op papier met online updates**

Hiernaast spelen de vuistregels ook een rol bij het verwijzen naar bronnen die op papier én online verschijnen en, wanneer nodig, online aangepast worden, terwijl dat op papier nog niet het geval is. Bij dit soort uitgaven kan er een verschil bestaan tussen de papieren versie en de online versie.

Bij een verwijzing naar dit soort bronnen is het noodzakelijk aan te geven dat men verwijst naar de online versie als dat het geval is en bij dit soort bronnen is het ook nodig te vermelden wanneer deze voor het laatst is bijgewerkt. Deze datum kan een lezer die geen toegang heeft tot de online

versie duidelijk maken dat zijn papieren versie wel of niet van dezelfde datum is. Is dat niet het geval dan zal hij zich, voor inzage van de versie waar de auteur naar verwijst, moeten wenden tot de online bron.

Een probleem dat zich dan kan aandienen, is dat de bron na de in de verwijzing genoemde datum opnieuw is aangepast. Het is dan namelijk niet duidelijk op welke tekst de auteur zijn verwijzing heeft gebaseerd. Deze is immers niet meer beschikbaar, want is alweer 'overschreven' door latere aanpassingen. Zo was ten tijde van het schrijven van deze Leidraad de laatste papieren editie van Tekst & Commentaar Intellectuele eigendom gepubliceerd in 2013. Het laatste online commentaar op art. 25b Aw in deze uitgave dateert evenwel van 1 april 2016. En wat nu als een auteur heeft verwezen naar een editie van de online versie van 1 januari 2014? Oude versies zijn niet beschikbaar. Dan is (bijna) niet te achterhalen op welke versie een auteur zich heeft gebaseerd.

Indien een uitgave online only is, waarbij deze regelmatig wordt aangepast en de uitgever niet aan versiebeheer doet, speelt hetzelfde probleem. Voor de rechtspraktijk betekent dit dat het om bewijstechnische redenen verstandig is, bij verwijzing naar een dynamische online-uitgave, de

teksten te printen en te voorzien van een datum.

#### **Websites, weblogs, YouTube**

Online bronnen zoals websites en weblogs hebben vaak een naam die hetzelfde is, of sterk lijkt op het webadres van het blog. Cassatieblog.nl heeft bijvoorbeeld als webadres 'www.cassatieblog.nl'. In dat geval is het niet nodig een webadres te vermelden of aan te geven dat de publicatie online staat. Dat maakt de naam van het blog immers al duidelijk. Is de naam van een blog of website niet gelijk aan het webadres dan is het aan te raden het weabdres toe

te voegen aan het einde van de verwijzing. Een verwijzing van de homepage is afdoende. Dit geeft de plaats aan waar de publicatie gevonden kan worden en geeft aan dat het om een online publicatie gaat. Zo heeft het blog Ivoren Toga het webadres ['www.ivorentoga.nl](http://www.ivorentoga.nl)'. Dit is (iets) anders dan de naam van het blog. Toevoeging van 'Ivorentoga.nl' aan het einde van een verwijzing geen aan waar een artikel van dit blog te vinden is en dat het een online publicatie betreft.

- M. Jansen, 'Aansprakelijkheid voor tenuitvoerlegging later vernietigd vonnis', Cassatieblog.nl 21 april 2016.
- D. Steenhuis, 'Van boeven en burgers', Ivoren Toga 17 mei 2016, Ivorentoga.nl.

Voor filmpjes op YouTube geldt dat, als ware het een artikel zonder auteur, eerst de titel van het filmpje wordt genoemd, gevolgd door de naam van de beheerder van YouTube-kanaal en 'YouTube' cursief, met daarna de (publicatie)datum.

- 'HR Edamse bijstandsvrouw' (RIB-J-070529, animatie), Rechten-Online YouTube 11 december 2012.

Het is hierbij niet nodig om 'YouTube.com' als bron te vermelden, omdat YouTube altijd door'.com' wordt gevolgd. Bij veel andere webadressen is dat niet zo, of is dat niet bekend, als gevolg waarvan de toevoeging van het laatste deel van het webadres gewenst is.

Is een You-Tube-filmpje 'embedded' dan is niet YouTube de bron, maar de website waarop het filmpje (embedded) is geplaatst. Het toevoegen van het webadres van de bron geeft aan dat de bron online te vinden. Het woord 'video' tussen haken geeft aan dat het beeldmateriaal betreft en

geen geschreven of gesproken interview.

- J. Weiler, 'Interview with André Nollkaemper' (video), European Journal of International Law 2014, Ejil.org.

## **Vuistregels**

#### *Vuistregel 1*

Verwijs naar een elektronische bron als ware het een papieren bron. Pas de regels van deze Leidraad toe.

#### *Vuistregel 2*

Is de bron publiek toegankelijk via internet en ligt dat niet voor de hand, voeg dan achter de verwijzing toe: '(online publiek)'. Is de bron op papier beschikbaar, maar ook online voor abonnees en kan er verschil zitten tussen de papieren en de onlineversie, geef dat dan aan door aan de verwijzing toe te voegen: '(online, bijgewerkt datum)'.

#### *Vuistregel 3*

Is de elektronische bron publiek toegankelijk via internet en is de bron lastig(er) te vinden met een zoekmachine voeg dan het webadres toe, na een komma, achter de verwijzing. Neem bij opname van dit adres de volgende vier vuistregels in acht.

#### *Vuistregel 4*

Indien een webadres aan de verwijzing wordt toegevoegd, verwijs dan niet naar pagina's met een 'moeilijk' of lang adres; zie ook vuistregel 6.

#### *Vuistregel 5*

Indien een webadres aan de verwijzing wordt toegevoegd, verwijs dan niet naar een adres dat met een zoekopdracht is gevonden. Veel zoekmachines geven namelijk na een zoekopdracht niet het vaste adres van de pagina, maar een tijdelijk adres.

#### *Vuistregel 6*

Indien wordt verwezen naar de homepage van een onlinebron, of een zoekmachine, dan wordt het webadres zo kort mogelijk weergegeven: (indien mogelijk) zonder 'www' en beginnend met een hoofdletter. Indien naar een langer webadres wordt verwezen dat aan de vuistregels voldoet,

dan begint het adres met een kleine letter. Een alternatief is het (te) lange webadres korter te maken met een URL-verkorter.<sup>2</sup> In dat geval begint het korte webadres met een kleine letter.

#### *Vuistregel 7*

Heeft een bron een webadres dat (zo goed als) gelijk is als de naam van de bron (blog, website), dan is het niet nodig het webadres én de naamvan de bron te noemen. De bron is dan de korte weergave van het webadres conform vuistregel 6.

#### *Vuistregel 8*

Controleer voor het inleveren van kopij of de webadressen genoemd in de verwijzingen nog kloppen. Zo niet, pas dan de vermelding aan. Controleer voor het inleveren van kopij of verwijzingen naar dynamische elektronische bronnen nog accuraat zijn. Pas de tekst of de verwijzing aan indien dit niet het geval is.

#### **Structuur van verwijzingen naar elektronische bronnen**

Er zijn vier opties voor de structuur van de verwijzing naar een elektronische bron:

- Tekst;
- Tekst (online publiek);
- Tekst, webadres;
- Tekst, (online, bijgewerkt datum).

 $2$  Zie 'Top 5 handige URL-verkorters', ComputerTotaal.nl, voor diverse verkorters.

Daar waar *Tekst* staat, dient op de volgens de elders in deze Leidraad aangegeven wijze geciteerd te worden. Daarachter komt '(online publiek)' als het niet voor de hand ligt dat het artikel publiek toegankelijk is via internet. Dat is het geval bij bijvoorbeeld artikelen uit kranten of tijdschriften die normaal gesproken alleen toegankelijk zijn voor abonnees. Ook kan achter de verwijzing een webadres geplaatst worden als dat relatief kort en eenvoudig is. Is dat webadres niet te achterhalen of te ingewikkeld dan komt achter de normale citeerwijze na een komma het adres van de pagina (homepage of zoekmachine) waar vandaan gezocht dient te worden. Voorbeelden van impliciete, half-expliciete en expliciete verwijzingen naar elektronische bronnen zijn:

- Rb. Den Haag (vzr.) 16 maart 2016, ECLI:NL:RBDHA:2016:2608.
- 'Waarom een nieuw Wetboek van Strafvordering?', Ministerie van VenJ YouTube 15 oktober 2015.
- A.P. Engelfriet, 'De gevolgen van Alice voor het Amerikaanse softwareoctrooi', Computerrecht 2016/3, afl. 1, p. 7-13 (online publiek).
- R. Boswijk & R. van Dieren, 'Laatste poging om zwartspaarders te bewegen', Het Financieele Dagblad 7 mei 2013, Akd.nl.
- 'Politie spoort hooligans op met sms', Webwereld 31 augustus 2005, Webwereld.nl
- D.J.G Visser, in: Tekst & Commentaar Intellectuele eigendom, Deventer: Kluwer 2013, art. 25b Aw, aant. 3 (online, bijgewerkt 1 april 2016).
- H. Hijmans, The European Union as a Constitutional Guardian of Internet Privacy and Data Protection. The Story of Article 16 TFEU (diss. Amsterdam UvA; Issues in Privacy and Data Protection, deel 31), Cham (CH): Springer International Publishing 2016, bit.ly/1VMY5Nr.

De eerste verwijzing is naar een uitspraak van Rechtbank Den Haag uit 2016. Dat kan opgemaakt worden uit de ECLI. Het toevoegen van de datum en en de afkorting '(vzr.) geeft nadere informatie over de uitspraak. De tweede voorbeeldverwijzing is naar een filmpje over het nieuwe Wetboek van Strafvordering zoals dat op het YouTube-kanaal van het Ministerie van Veiligheid en Justitie is geplaatst.

Het artikel van Arnout Engelfriet is gepubliceerd in Computerrecht, maar is ook online en publiek toegankelijk. Dat geldt ook voor het artikel van Boswijk & Van Dieren, waarvan aangegeven is op welke site het artikel te vinden is. Dat is een andere dan de bron, waardoor deze toevoeging van waarde is.

De naam van de onlinebron Webwereld is niet gelijk aan het webadres van deze site en daarom is 'Webwereld.nl' toegevoegd aan het einde van de verwijzing. Bij een sterk ingeburgerde website, zoals YouTube, kan het webadres worden weggelaten. Denk daarbij als auteur na of de doelgroep van een artikel bekend zal zijn met een site of blog. De lezer kan ervoor kiezen naar de website van Webwereld te surfen en daar te zoeken naar het artikel of de titel in te voeren in bijvoorbeeld Google om het artikel te kunnen inzien. Hij weet in ieder geval zeker dat het stuk online staat.

De verwijzing naar het commentaar van Visser geeft aan dat er een papieren editie is van Tekst & Commentaar Intellectuele eigendom, dat deze stamt uit 2013, dat er een online versie is (voor abonnees), en dat verwezen wordt naar de online versie van 1 april 2016.

Het proefschrift van Hijmans is online toegankelijk maar heeft een lang webadres dat is ingekort met de URL-verkorter Bit.ly. Het korte webadres is toegevoegd waarmee een toevoeging 'online publiek' overbodig is. Het is lezersonvriendelijk een webadres te geven dat vervolgens stuit op een

login. Overigens heeft de toevoeging 'online publiek' de voorkeur boven een verkort webadres omdat het echte webadres kan wijzigen en dan werkt het verkorte adres niet meer.

Zie verder de richtlijnen inzake bronvermelding van de American Psychological Association (APA) voor uitgebreide voorbeelden betreffende het citeren van vele soorten elektronische bronnen, variërend van gedrukte bronnen die elektronisch beschikbaar zijn tot blogs, fora, enz.<sup>3</sup>

#### **Algemene aanwijzingen**

Naast de vuistregels dienen nog enige algemene aanwijzingen over het verwijzen naar elektronische bronnen:

- Als de uniform resource locator (URL, het adres van de website) aan het einde van een regel staat en afgebroken dient te worden, breek dan af met een spatie, niet met een afbreekteken, of liever, zet de gehele URL op een nieuwe regel;
- Let op kleine en hoofdletters en het verschil tussen afbreekstreepje (elimineren), koppelteken (-) en underscore (\_). Wanneer de tekst naar de drukker gaat, is het verstandig de eventuele onderstreping van het webadres weg te halen (bijvoorbeeld door de koppeling te verwijderen) omdat underscores in het webadres niet zichtbaar zijn als het adres onderstreept is. Bij publicatie online geldt dit uiteraard niet: zorg dan dat alle weblinks goed werken;
- Bij de vermelding van webadressen kan het vaste voorvoegsel 'http://' of 'https://' worden weggelaten. Datzelfde geldt tegenwoordig vaak ook voor 'www'. Dit zijn immers onderdelen die in veel gevallen automatisch worden toegevoegd na het ingeven van het webadres. Is het eerste deel van het adres anders dan 'www' (wetten.overheid.nl) of werkt het adres niet zonder 'www', dan dient dit deel van het adres uiteraard vermeld te worden.

## **Digital object identifier**

Tot slot van dit onderdeel aandacht voor de digital object identifier of **DOI**. Dit is een uniek identificatienummer voor digitale bestanden, dat in juridische literatuur nog niet veel wordt toegepast. Desalniettemin hebben miljoenen wetenschappelijke tijdschriftartikelen – inclusief artikelen uit het pre-internettijdperk – inmiddels een DOI. Ook boeken en congresverslagen worden steeds vaker online gepubliceerd en voorzien van een DOI. Met behulp van een DOI kan een permanente link naar de locatie van een digitaal object op het internet worden

 <sup>3</sup> APA Publication Manual 2010.

gegenereerd. Daarmee is duurzame toegang tot het object gegarandeerd, ook als het internetadres verandert.<sup>4</sup> De belangrijkste toepassing van DOI's is momenteel 'referentielinken': doorlinken vanuit een literatuurlijst van een online artikel naar een geciteerd artikel op de website van de uitgever. Dit is een dienst van CrossRef [\(www.crossref.org](http://www.crossref.org)), een organisatie die ook DOI's van wetenschappelijke publicaties registreert. Een voorbeeld van een DOIvermelding bij een tijdschriftartikel:

- N.J. Gans, 'Koersgevoelige informatie: de uitstelmogelijkheid na VEB/Super de Boer', V&O 2015, afl. 6, p. 85-88, DOI:10.5553/VenO/092596432015025006001.

Net als bij een webadres is het niet verstandig een DOI af te breken. Als de DOI bekend is kan men een publicatie op twee manieren lokaliseren:

- 1. Door http://dx.doi.org/ vóór de DOI te zetten, waardoor een DOI-link ontstaat. Voor het hierboven genoemde voorbeeldartikel wordt het adres dan: http://dx.doi.org/10.5553/VenO/092596432015025006001.
- 2. Door naar de DOI Resolver van CrossRef (crossref.org) te gaan, de DOI in te geven (let op: de punt van het regeleinde niet overnemen) en te klikken op 'submit'.

 <sup>4</sup> J.H.M. Habraken, Bronvermelding volgens de richtlijnen van de APA. Handleiding, Tilburg: Tilburg University 2014 (online publiek; gebaseerd op APA Publication Manual 2010 en APA Style Guide to Electronic References 2012).